## **DIPLOMADO DE PROFUNDIZACIÓN CISCO (DISEÑO E IMPLEMENTACIÓN DE SOLUCIONES INTEGRADAS LAN / WAN)**

## **SEBASTIAN PEÑA CASTAÑEDA**

**UNIVERSIDAD NACIONAL ABIERTA Y A DISTANCIA FACULTAD DE CIENCIAS BÁSICAS, TECNOLOGÍA E INGENIERÍA INGENIERÍA DE SISTEMAS PALMIRA – VALLE DEL CAUCA**

**2019**

## **DIPLOMADO DE PROFUNDIZACIÓN CISCO (DISEÑO E IMPLEMENTACIÓN DE SOLUCIONES INTEGRADAS LAN / WAN)**

## **SEBASTIAN PEÑA CASTAÑEDA**

**Prueba Final de Habilidades Prácticas**

**Diego Edinson Ramirez**

# **UNIVERSIDAD NACIONAL ABIERTA Y A DISTANCIA FACULTAD DE CIENCIAS BÁSICAS, TECNOLOGÍA E INGENIERÍA INGENIERÍA DE SISTEMAS PALMIRA – VALLE DEL CAUCA**

**2019**

## **CONTENIDO**

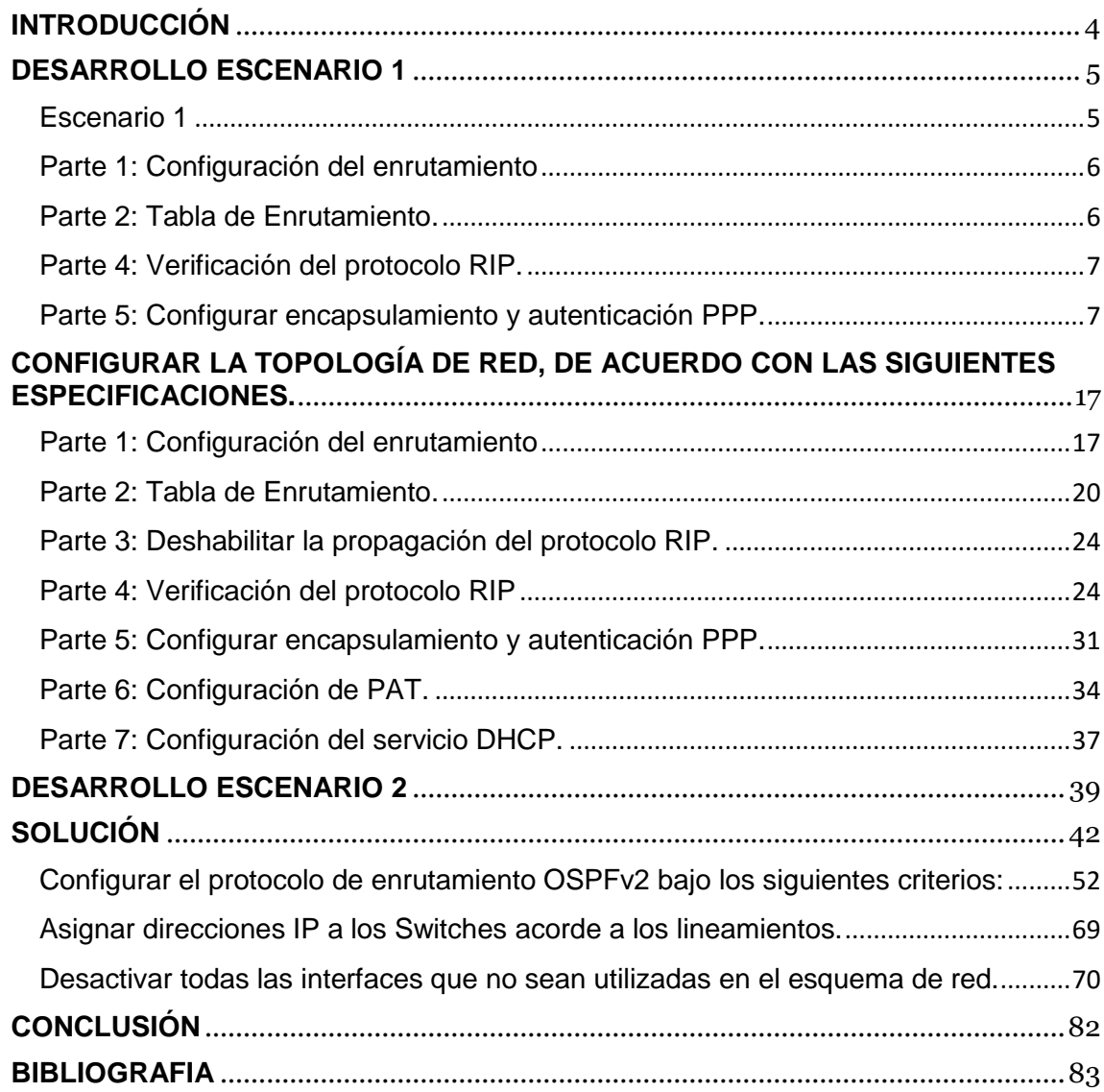

#### **INTRODUCCIÓN**

<span id="page-3-0"></span>En el trabajo se desarrolla la escena propuestas en el documento "Evaluación – Prueba de habilidades prácticas CCNA" Diplomado de Profundización CCNA. El desarrollo de las actividades se llevó a cabo por medio del software Packet Tracer, mediante la cual se identificaron, desarrollaron los temas como routing switching y configuración avanzada y básica de redes.

#### **DESARROLLO ESCENARIO 1**

#### <span id="page-4-1"></span><span id="page-4-0"></span>**Escenario 1**

Una empresa posee sucursales distribuidas en las ciudades de Bogotá y Medellín, en donde el estudiante será el administrador de la red, el cual deberá configurar e interconectar entre sí cada uno de los dispositivos que forman parte del escenario, acorde con los lineamientos establecidos para el direccionamiento IP, protocolos de enrutamiento y demás aspectos que forman parte de la topología de red.

Topología de red

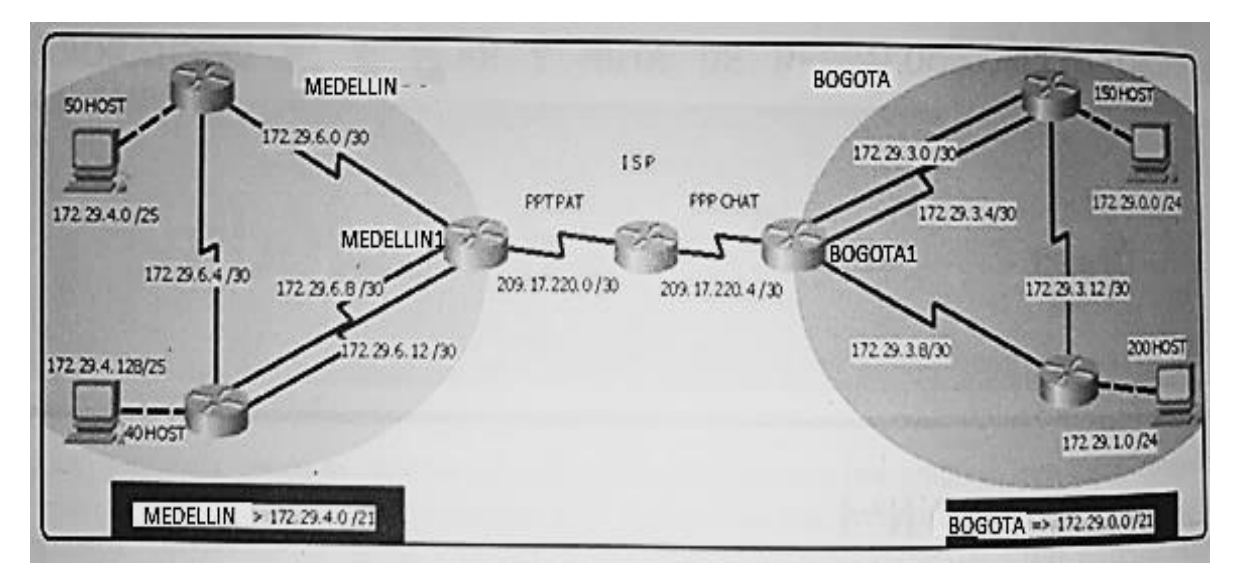

Este escenario plantea el uso de RIP como protocolo de enrutamiento, considerando que se tendran rutas por defecto redistribuidas; asimismo, habilitar el encapsulamiento PPP y su autenticación.

Los routers Bogota2 y medellin2 proporcionan el servicio DHCP a su propia red LAN y a los routers 3 de cada ciudad.

Debe configurar PPP en los enlaces hacia el ISP, con autenticación.

Debe habilitar NAT de sobrecarga en los routers Bogota1 y medellin1.

**Desarrollo** 

Como trabajo inicial se debe realizar lo siguiente.

• Realizar las rutinas de diagnóstico y dejar los equipos listos para su configuración (asignar nombres de equipos, asignar claves de seguridad, etc).

• Realizar la conexión fisica de los equipos con base en la topología de red

Configurar la topología de red, de acuerdo con las siguientes especificaciones.

<span id="page-5-0"></span>Parte 1: Configuración del enrutamiento

a. Configurar el enrutamiento en la red usando el protocolo RIP versión 2, declare la red principal, desactive la sumarización automática.

b. Los routers Bogota1 y Medellín deberán añadir a su configuración de enrutamiento una ruta por defecto hacia el ISP y, a su vez, redistribuirla dentro de las publicaciones de RIP.

c. El router ISP deberá tener una ruta estática dirigida hacia cada red interna de Bogotá y Medellín para el caso se sumarizan las subredes de cada uno a /22.

<span id="page-5-1"></span>Parte 2: Tabla de Enrutamiento.

a. Verificar la tabla de enrutamiento en cada uno de los routers para comprobar las redes y sus rutas.

b. Verificar el balanceo de carga que presentan los routers.

c. Obsérvese en los routers Bogotá1 y Medellín1 cierta similitud por su ubicación, por tener dos enlaces de conexión hacia otro router y por la ruta por defecto que manejan.

d. Los routers Medellín2 y Bogotá2 también presentan redes conectadas directamente y recibidas mediante RIP.

e. Las tablas de los routers restantes deben permitir visualizar rutas redundantes para el caso de la ruta por defecto.

f. El router ISP solo debe indicar sus rutas estáticas adicionales a las directamente conectadas.

Parte 3: Deshabilitar la propagación del protocolo RIP.

a. Para no propagar las publicaciones por interfaces que no lo requieran se debe deshabilitar la propagación del protocolo RIP, en la siguiente tabla se indican las interfaces de cada router que no necesitan desactivación.

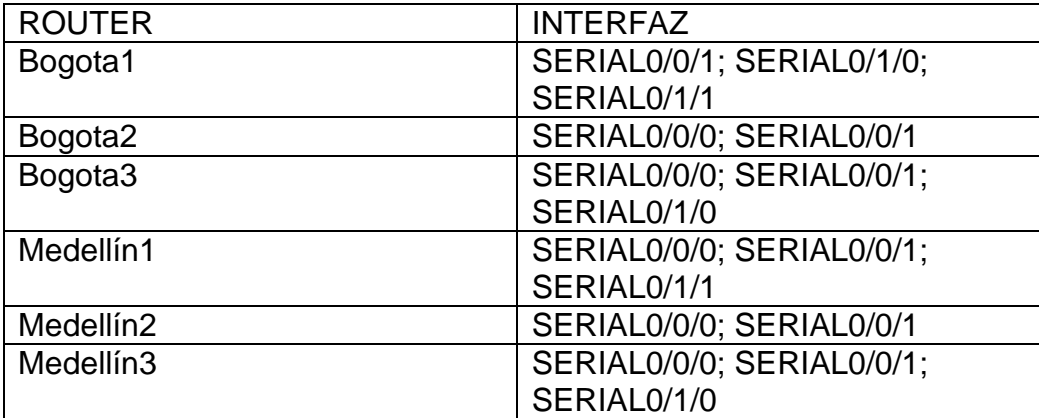

<span id="page-6-0"></span>Parte 4: Verificación del protocolo RIP.

a. Verificar y documentar las opciones de enrutamiento configuradas en los routers, como el passive interface para la conexión hacia el ISP, la versión de RIP y las interfaces que participan de la publicación entre otros datos.

b. Verificar y documentar la base de datos de RIP de cada router, donde se informa de manera detallada de todas las rutas hacia cada red.

<span id="page-6-1"></span>Parte 5: Configurar encapsulamiento y autenticación PPP.

a. Según la topología se requiere que el enlace Medellín1 con ISP sea configurado con autenticación PAT.

b. El enlace Bogotá1 con ISP se debe configurar con autenticación CHAT.

Parte 6: Configuración de PAT.

a. En la topología, si se activa NAT en cada equipo de salida (Bogotá1 y Medellín1), los routers internos de una ciudad no podrán llegar hasta los routers internos en el otro extremo, sólo existirá comunicación hasta los routers Bogotá1, ISP y Medellín1.

b. Después de verificar lo indicado en el paso anterior proceda a configurar el NAT en el router Medellín1. Compruebe que la traducción de direcciones indique las interfaces de entrada y de salida. Al realizar una prueba de ping, la dirección debe ser traducida automáticamente a la dirección de la interfaz serial 0/1/0 del router Medellín1, cómo diferente puerto.

c. Proceda a configurar el NAT en el router Bogotá1. Compruebe que la traducción de direcciones indique las interfaces de entrada y de salida. Al realizar una prueba de ping, la dirección debe ser traducida automáticamente a la dirección de la interfaz serial 0/1/0 del router Bogotá1, cómo diferente puerto.

Parte 7: Configuración del servicio DHCP.

a. Configurar la red Medellín2 y Medellín3 donde el router Medellín 2 debe ser el servidor DHCP para ambas redes Lan.

b. El router Medellín3 deberá habilitar el paso de los mensajes broadcast hacia la IP del router Medellín2.

c. Configurar la red Bogotá2 y Bogotá3 donde el router Medellín2 debe ser el servidor DHCP para ambas redes Lan.

d. Configure el router Bogotá1 para que habilite el paso de los mensajes Broadcast hacia la IP del router Bogotá2.

Configuración del Router MEDELLIN1

Router(config)#hostname MEDELLIN1 MEDELLIN1(config)#no ip domain-lookup MEDELLIN1(config)#enable secret class MEDELLIN1(config)#line console 0 MEDELLIN1(config-line)#password cisco MEDELLIN1(config-line)#login MEDELLIN1(config-line)#line vty 0 4 MEDELLIN1(config-line)#password cisco MEDELLIN1(configline)#login MEDELLIN1(config-line)#exit MEDELLIN1(config)#service password-encryption

MEDELLIN1(config)#banner motd "Prohibido el acceso no autorizado"

MEDELLIN1(config)#interface s0/0/0

MEDELLIN1(config-if)#description connection medellin-1\_medellin- 2

MEDELLIN1(config-if)#ip address 172.29.6.1 255.255.255.252

MEDELLIN1(config-if)#clock rate 128000 MEDELLIN1(config-if)#no shutdown

%LINK-5-CHANGED: Interface Serial0/0/0, changed state to down MEDELLIN1(config-if)#exit

MEDELLIN1(config)#interface s0/1/1

MEDELLIN1(config-if)#description connection medellin-1\_medellin- 3

MEDELLIN1(config-if)#ip address 172.29.6.13 255.255.255.252

MEDELLIN1(config-if)#clock rate 128000 MEDELLIN1(config-if)#no shutdown

%LINK-5-CHANGED: Interface Serial0/1/1, changed state to down MEDELLIN1(config-if)#exit

MEDELLIN1(config)# interface s0/0/1 MEDELLIN1(config-if)# description connection medellin-1\_medellin-3

MEDELLIN1(config-if)#ip address 172.29.6.9 255.255.255.252

MEDELLIN1(config-if)#clock rate 128000 MEDELLIN1(config-if)#no shutdown MEDELLIN1(config)#interface s0/1/0

MEDELLIN1(config-if)#description connection Medellin1\_ISP MEDELLIN1(config-if)#ip address 209.17.220.2 255.255.255.252

MEDELLIN1(config-if)#no shutdown

Configuración del Router MEDELLIN2

Router(config)#hostname MEDELLIN2 MEDELLIN2(config)#no ip domain-lookup MEDELLIN2(config)#enable secret class MEDELLIN2(config)#line console 0

MEDELLIN2(config-line)#password cisco MEDELLIN2(config-line)#login MEDELLIN2(config-line)#line vty 0 4 MEDELLIN2(config-line)#password cisco MEDELLIN2(config-line)#login MEDELLIN2(config-line)#exit MEDELLIN2(config)#service password-encryption

MEDELLIN2(config)#banner motd "Prohibido el acceso no autorizado"

MEDELLIN2(config)#interface s0/0/1 MEDELLIN2(config-if)#description connection medellin-3

MEDELLIN2(config-if)#ip address 172.29.6.5 255.255.255.252

MEDELLIN2(config-if)#clock rate 128000 MEDELLIN2(config-if)#no shutdown

%LINK-5-CHANGED: Interface Serial0/0/1, changed state to down MEDELLIN2(config)#interface g0/1

MEDELLIN2(config-if)#description connection medellin2\_Pc-M MEDELLIN2(config-if)#ip address 172.29.4.1 255.255.255.128 MEDELLIN2(config-if)#no shutdown

MEDELLIN2(config-if)#

%LINK-5-CHANGED: Interface GigabitEthernet0/1, changed state to up

%LINEPROTO-5-UPDOWN: Line protocol on Interface GigabitEthernet0/1, changed

state to up MEDELLIN2(config)#interface s0/0/0

MEDELLIN2(config-if)#description connection medellin-2\_medellin- 1

MEDELLIN2(config-if)#ip address 172.29.6.2 255.255.255.252 MEDELLIN2(config-if)#no shutdown

MEDELLIN2(config-if)#

%LINK-5-CHANGED: Interface Serial0/0/0, changed state to up

Configuración del Router MEDELLIN3

Router(config)#hostname MEDELLIN3 MEDELLIN3(config)#no ip domain-lookup MEDELLIN3(config)#enable secret class MEDELLIN3(config)#line console 0 MEDELLIN3(config-line)#password cisco MEDELLIN3(config-line)#login MEDELLIN3(config-line)#line vty 0 4 MEDELLIN3(config-line)#password cisco MEDELLIN3(configline)#login MEDELLIN3(config-line)#exit MEDELLIN3(config)#service password-encryption

MEDELLIN3(config)#banner motd "Prohibido el acceso no autorizado"

MEDELLIN3(config)#interface s0/0/0 MEDELLIN3(config-if)#description connection medellin-2

MEDELLIN3(config-if)#ip address 172.29.6.6 255.255.255.252 MEDELLIN3(config-if)#no shutdown

MEDELLIN3(config-if)#

%LINK-5-CHANGED: Interface Serial0/0/0, changed state to up MEDELLIN3(config)#interface g0/1

MEDELLIN3(config-if)#description connection medellin3\_Pc-A MEDELLIN3(config-if)#ip address 172.29.4.129 255.255.255.128

MEDELLIN3(config-if)#no shutdown MEDELLIN3(config-if)#

%LINK-5-CHANGED: Interface GigabitEthernet0/1, changed state to up

%LINEPROTO-5-UPDOWN: Line protocol on Interface GigabitEthernet0/1, changed

state to up MEDELLIN3(config-if)#exit

MEDELLIN3(config)#interface s0/0/1

MEDELLIN3(config-if)#description connection medellin-3\_medellin- 1

MEDELLIN3(config-if)#ip address 172.29.6.10 255.255.255.252 MEDELLIN3(config-if)#no shutdown

%LINK-5-CHANGED: Interface Serial0/0/1, changed state to down MEDELLIN3(config)#interface s0/1/0

MEDELLIN3(config-if)#description connection medellin-3\_medellin- 1

MEDELLIN3(config-if)#ip address 172.29.6.14 255.255.255.252 MEDELLIN3(config-if)#no shutdown

MEDELLIN3(config-if)#

%LINK-5-CHANGED: Interface Serial0/1/0, changed state to up

Configuración del Router BOGOTA1

Router(config)#hostname BOGOTA1 BOGOTA1(config)#no ipdomainlookup BOGOTA1(config)#enable secret class BOGOTA1(config)#line console 0 BOGOTA1(config-line)#password cisco BOGOTA1(configline)#login BOGOTA1(config-line)#line vty 0 4 BOGOTA1(configline)#password cisco BOGOTA1(config-line)#login BOGOTA1(configline)#exit

BOGOTA1(config)#service password-encryption

BOGOTA1 (config)#banner motd "Prohibido el acceso no autorizado" BOGOTA1(config)#interface s0/1/1

BOGOTA1(config-if)#description connection bogota-1\_bogota-3 BOGOTA1(config-if)#ip address 172.29.3.1 255.255.255.252

BOGOTA1(config-if)#clock rate 128000

%LINK-5-CHANGED: Interface Serial0/1/1, changed state to down BOGOTA1(config)#interface s0/1/0

BOGOTA1(config-if)#description connection bogota-1\_bogota-3 BOGOTA1(config-if)#ip address 172.29.3.5 255.255.255.252

BOGOTA1(config-if)#clock rate 128000 BOGOTA1(config-if)#no shutdown

%LINK-5-CHANGED: Interface Serial0/1/0, changed state to down BOGOTA1(config)#interface s0/0/1

BOGOTA1(config-if)#description connection bogota-1\_bogota-2 BOGOTA1(config-if)#ip address 172.29.3.9 255.255.255.252

BOGOTA1(config-if)#clock rate 128000 BOGOTA1(config-if)#no shutdown

%LINK-5-CHANGED: Interface Serial0/0/1, changed state to down BOGOTA1(config)#interface s0/0/0

BOGOTA1(config-if)#description connection BOGOTA1\_ISP BOGOTA1(config-if)#ip address 209.17.220.6 255.255.255.252 BOGOTA1(config-if)#no shutdown

%LINK-5-CHANGED: Interface Serial0/0/0, changed state to down BOGOTA1(config-if)#end

Configuración del Router BOGOTA2

Router(config)#hostname BOGOTA2 BOGOTA2(config)#no ipdomainlookup BOGOTA2(config)#enable secret class BOGOTA2(config)#line console 0 BOGOTA2(config-line)#password cisco BOGOTA2(configline)#login BOGOTA2(config-line)#line vty 0 4 BOGOTA2(configline)#password cisco BOGOTA2(config-line)#login BOGOTA2(configline)#exit

BOGOTA2(config)#service password-encryption BOGOTA2(config)#banner motd "Prohibido el acceso no autorizado" BOGOTA2(config)#interface s0/0/1

BOGOTA2(config-if)#description connection bogota-2\_bogota-1 BOGOTA2(config-if)#ip address 172.29.3.10 255.255.255.252 BOGOTA2(config-if)#no shutdown

BOGOTA2(config-if)#

%LINK-5-CHANGED: Interface Serial0/0/1, changed state to up BOGOTA3(config-if)#

%LINEPROTO-5-UPDOWN: Line protocol on Interface Serial0/0/1, changed state to up

BOGOTA2(config-if)# BOGOTA2(config)#interface s0/1/0

BOGOTA2(config-if)#description connection bogota-2\_bogota-3 BOGOTA2(config-if)#ip address 172.29.3.13 255.255.255.252

BOGOTA2(config-if)#clock rate 128000

%LINK-5-CHANGED: Interface Serial0/1/0, changed state to down BOGOTA2(config-if)#

BOGOTA2(config)#interface g0/1

BOGOTA2(config-if)#description connection BOGOTA2\_PC-C BOGOTA2(config-if)#ip address 172.29.1.1 255.255.255.0

Configuración del Router BOGOTA3

Router(config)#hostname BOGOTA3 BOGOTA3(config)#no ipdomainlookup BOGOTA3(config)#enable secret class BOGOTA3(config)#line console 0 BOGOTA3(config-line)#password cisco BOGOTA3(configline)#login BOGOTA3(config-line)#line vty 0 4 BOGOTA3(configline)#password cisco BOGOTA3(config-line)#login BOGOTA3(configline)#exit

BOGOTA3(config)#service password-encryption BOGOTA3(config)#banner motd "Prohibido el acceso no autorizado" BOGOTA3(config)#interface s0/0/1

BOGOTA3(config-if)#description connection bogota-3\_bogota-2 BOGOTA3(config-if)#ip address 172.29.3.14 255.255.255.252 BOGOTA3(config-if)#no shutdown

BOGOTA3(config-if)#

%LINK-5-CHANGED: Interface Serial0/0/1, changed state to up BOGOTA3(config)#interface s0/0/0

BOGOTA3(config-if)#description connection bogota-3\_bogota- 1\_s0/1/0

BOGOTA3(config-if)#ip address 172.29.3.6 255.255.255.252 BOGOTA3(config-if)#no shutdown

BOGOTA3(config-if)#

%LINK-5-CHANGED: Interface Serial0/0/0, changed state to up BOGOTA3(config)#interface s0/1/0

BOGOTA3(config-if)#description connection bogota-3\_bogota- 1\_s0/1/1

BOGOTA3(config-if)#ip address 172.29.3.2 255.255.255.252 BOGOTA3(config-if)#no shutdown

BOGOTA3(config-if)#

%LINK-5-CHANGED: Interface Serial0/1/0, changed state to up BOGOTA3(config)#interface g0/1

BOGOTA3(config-if)#description connection BOGOTA3\_Pc-B BOGOTA3(config-if)#ip address 172.29.0.1 255.255.255.0

Configuración del Router ISP

ISP(config)#interface s0/0/0

ISP(config-if)#description connection ISP\_Medellin1 ISP(configif)#ip address 209.17.220.1 255.255.255.252

ISP(config-if)#clock rate 128000 ISP(config-if)#no shutdown ISP(config)#interface s0/0/1

ISP(config-if)#description connection ISP\_BOGOTA1 ISP(configif)#ip address 209.17.220.5 255.255.255.252

ISP(config-if)#clock rate 128000 ISP(config-if)#no shutdown

Configuración de los host de la red

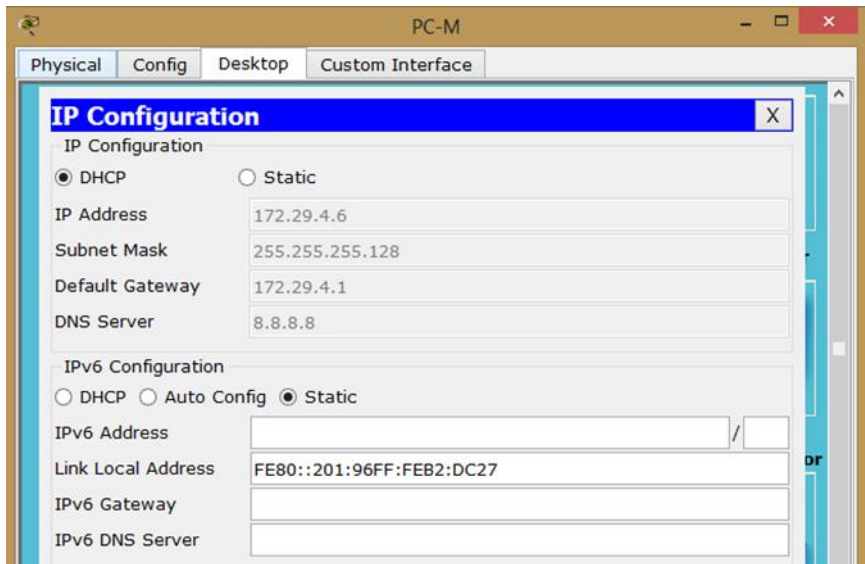

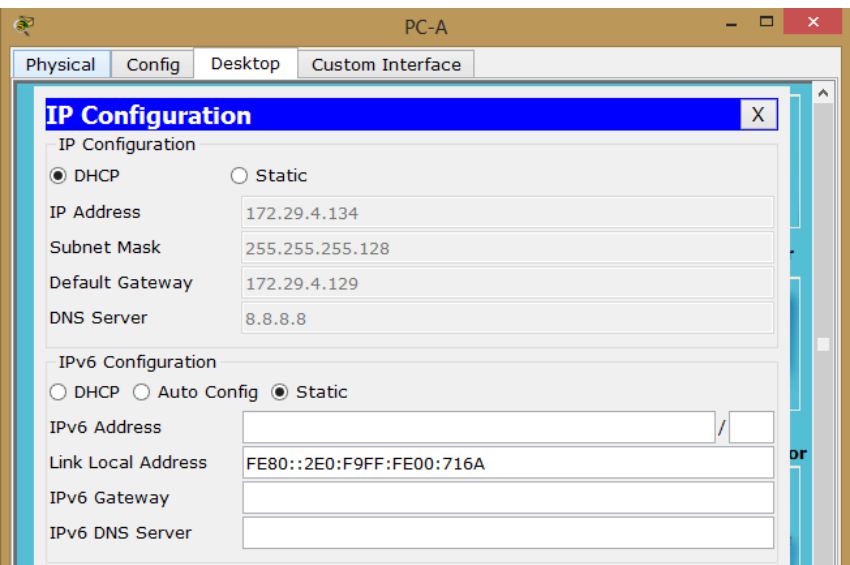

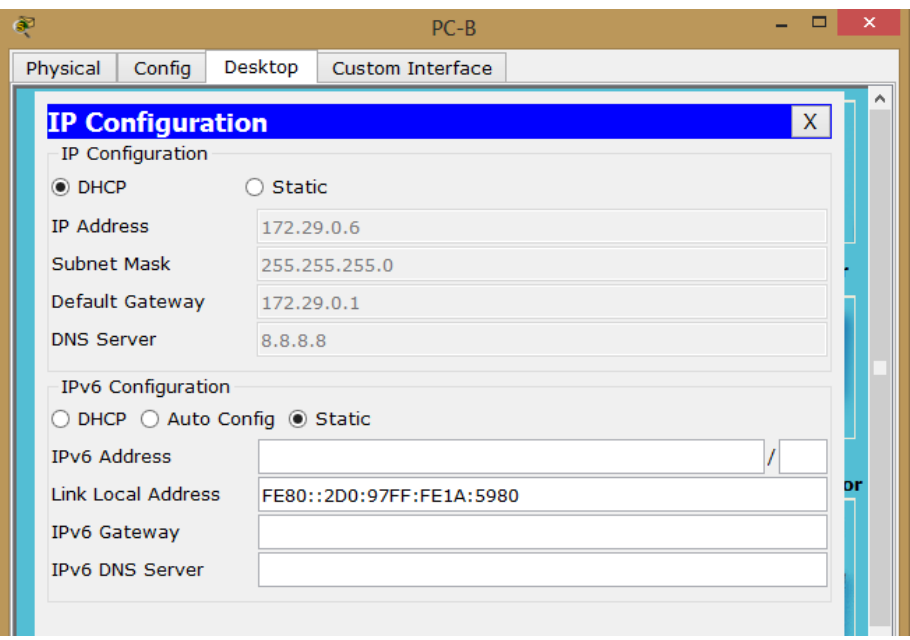

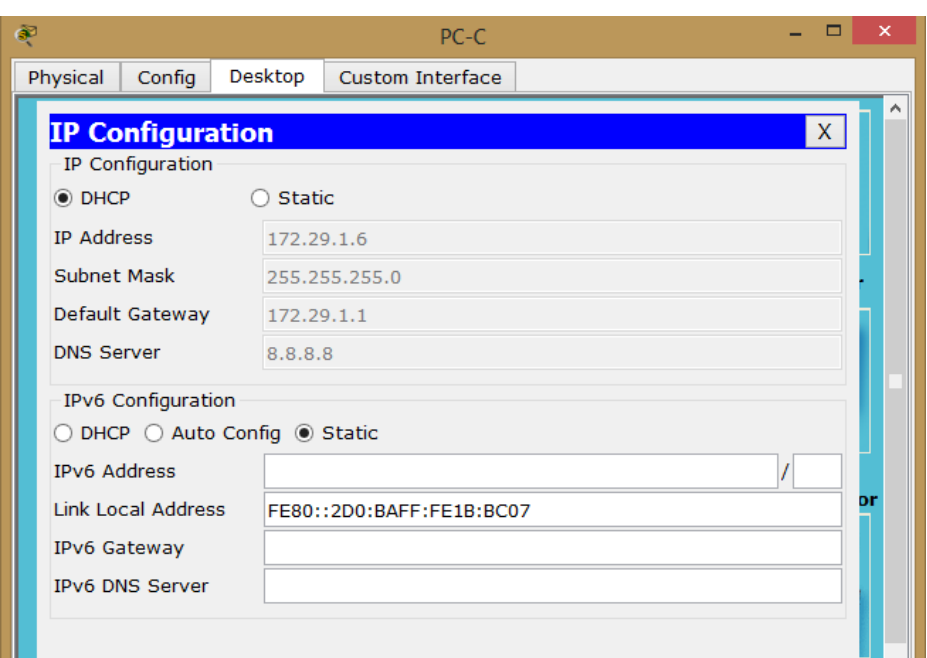

Conexión fisica de los equipos con la topología dered

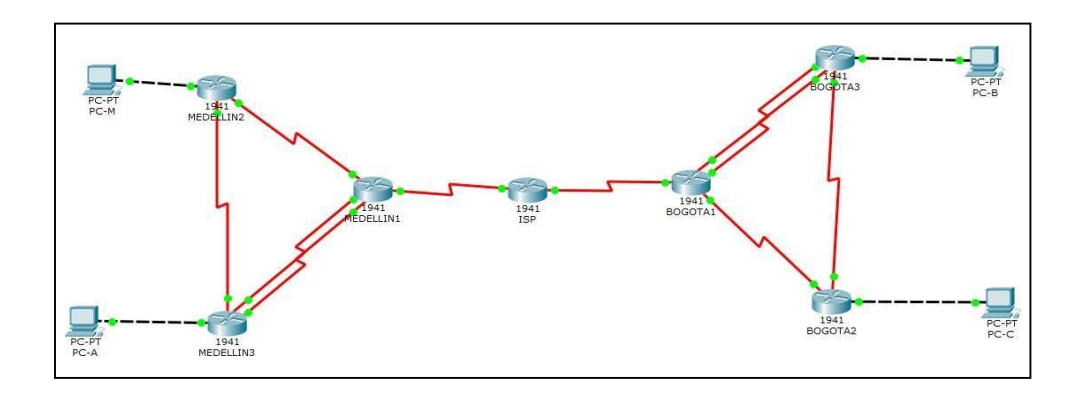

#### <span id="page-16-0"></span>**CONFIGURAR LA TOPOLOGÍA DE RED, DE ACUERDO CON LAS SIGUIENTES ESPECIFICACIONES.**

<span id="page-16-1"></span>Parte 1: Configuración del enrutamiento

Configurar el enrutamiento en la red usando el protocolo RIP versión 2, declare la red principal, desactive la sumarización automática.

MEDELLIN1(config)#router rip MEDELLIN1(config-router)#version 2 MEDELLIN1(config-router)#no auto-summary MEDELLIN1(config-router)#network 172.29.6.0 MEDELLIN1(config-router)#network 172.29.6.8 MEDELLIN1(config-router)#network 172.29.6.12 MEDELLIN1(config-router)#passive-interface s0/1/0

MEDELLIN2(config)#router rip MEDELLIN2(config-router)#version 2 MEDELLIN2(config-router)#no auto-summary MEDELLIN2(config-router)#network 172.29.4.0 MEDELLIN2(config-router)#network 172.29.6.0 MEDELLIN2(config-router)#network 172.29.6.4 MEDELLIN2(config-router)#passive-interface g0/1

MEDELLIN3(config)#router rip MEDELLIN3(config-router)#version 2 MEDELLIN3(config-router)#no auto-summary MEDELLIN3(config-router)#network 172.29.4.128 MEDELLIN3(config-router)#network 172.29.6.4

MEDELLIN3(config-router)#network 172.29.6.8 MEDELLIN3(config-router)#network 172.29.6.12 MEDELLIN3(config-router)#passive-interface g0/1

Configuracion de protocolo RIPv2 en BOGOTA

BOGOTA1(config)#router rip

BOGOTA1(config-router)#version 2

BOGOTA1(config-router)#no auto-summary

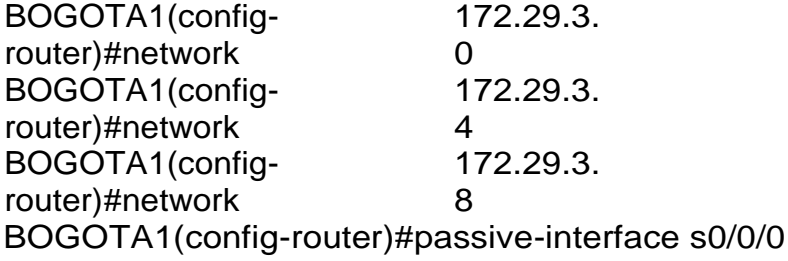

BOGOTA2(config)#router rip BOGOTA2(config-router)#version 2 BOGOTA2(config-router)#no auto-summary BOGOTA2(config-router)#network 172.29.1.0 BOGOTA2(config-router)#network 172.29.3.8 BOGOTA2(config-router)#network 172.29.3.12 BOGOTA2(config-router)#passive-interface g0/1

BOGOTA3(config)#router rip BOGOTA3(config-router)#version 2 BOGOTA3(config-router)#no auto-summary BOGOTA3(config-router)#network 172.29.0.0 BOGOTA3(config-router)#network 172.29.3.0 BOGOTA3(config-router)#network 172.29.3.4

BOGOTA3(config-router)#network 172.29.3.12

BOGOTA3(config-router)#passive-interface g0/1

Los routers Bogota1 y Medellín deberán añadir a su configuración de enrutamiento una ruta por defecto hacia el ISP y, a su vez, redistribuirla dentro de las publicaciones de RIP.

Ruta estatica router MEDELLIN1 a ISP

MEDELLIN1(config)#ip route 0.0.0.0 0.0.0.0 209.17.220.1 MEDELLIN1(config)#router rip MEDELLIN1(config-router)#default-information originate

Ruta estatica router BOGOTA1 a ISP

BOGOTA1(config)# ip route 0.0.0.0 0.0.0.0 209.17.220.5

BOGOTA1(config)#router rip BOGOTA1(config)# defaultinformation originate

El router ISP deberá tener una ruta estática dirigida hacia cada red interna de Bogotá y Medellín para el caso se sumarizan las subredes de cada unoa /22.

Ruta estatica al router MEDELLIN1

ISP(config)#ip route 172.29.4.0 255.255.252.0 209.17.220.2

Ruta estatica al router BOGOTA1

ISP(config)#ip route 172.29.0.0 255.255.252.0 209.17.220.6

Parte 2: Tabla de Enrutamiento.

<span id="page-19-0"></span>Verificar la tabla de enrutamiento en cada uno de los routers para comprobar las redes y sus rutas.

Verificar el balanceo de carga que presentan los routers.

Obsérvese en los routers Bogotá1 y Medellín1 cierta similitud por su ubicación, por tener dos enlaces de conexión hacia otro router y por la ruta por defecto que manejan.

Para verficar los pasos anteriores ejecutamos el comando #show ip route en cada router

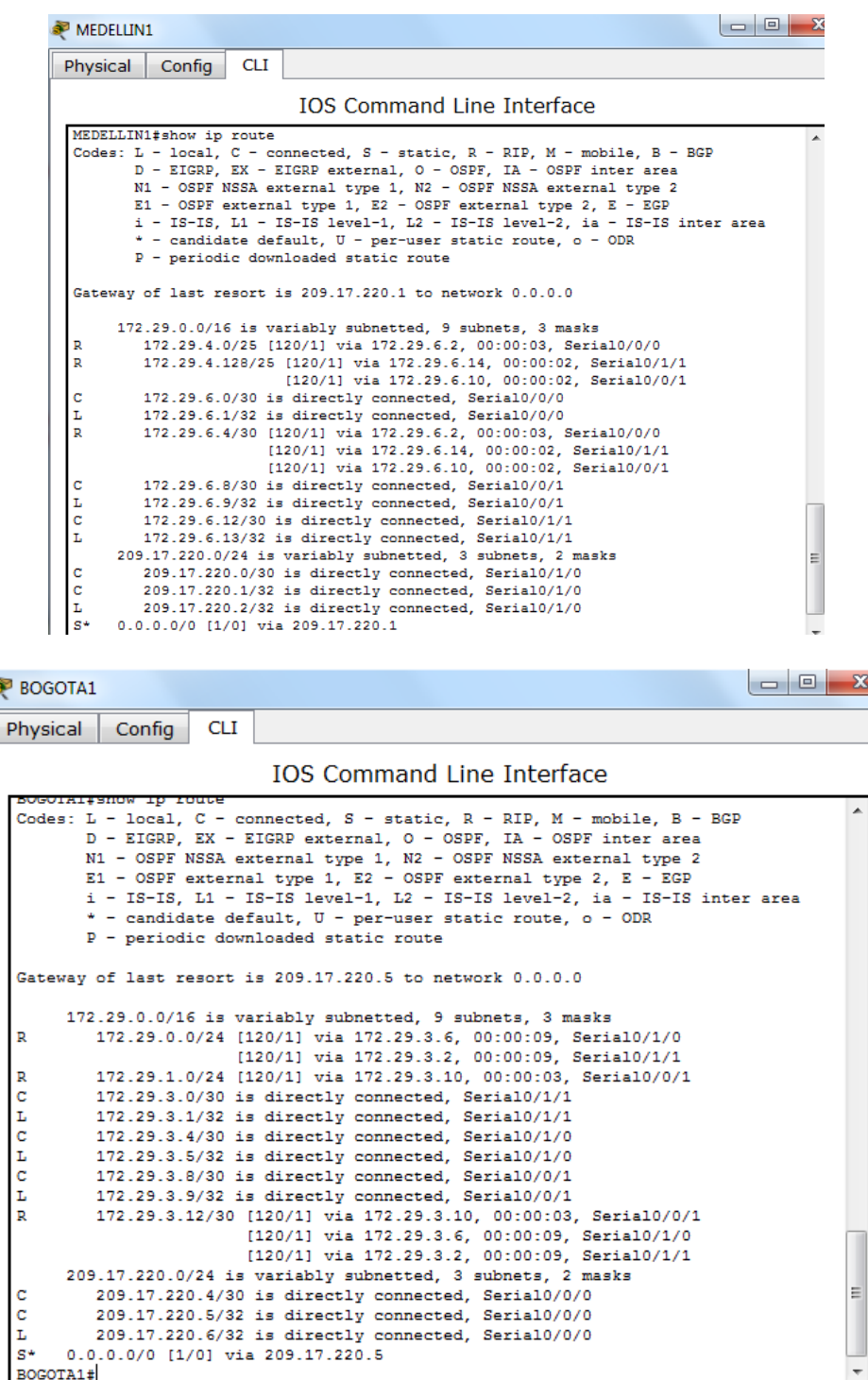

ś

Los routers Medellín2 y Bogotá2 también presentan redes conectadas directamente y recibidas mediante RIP.

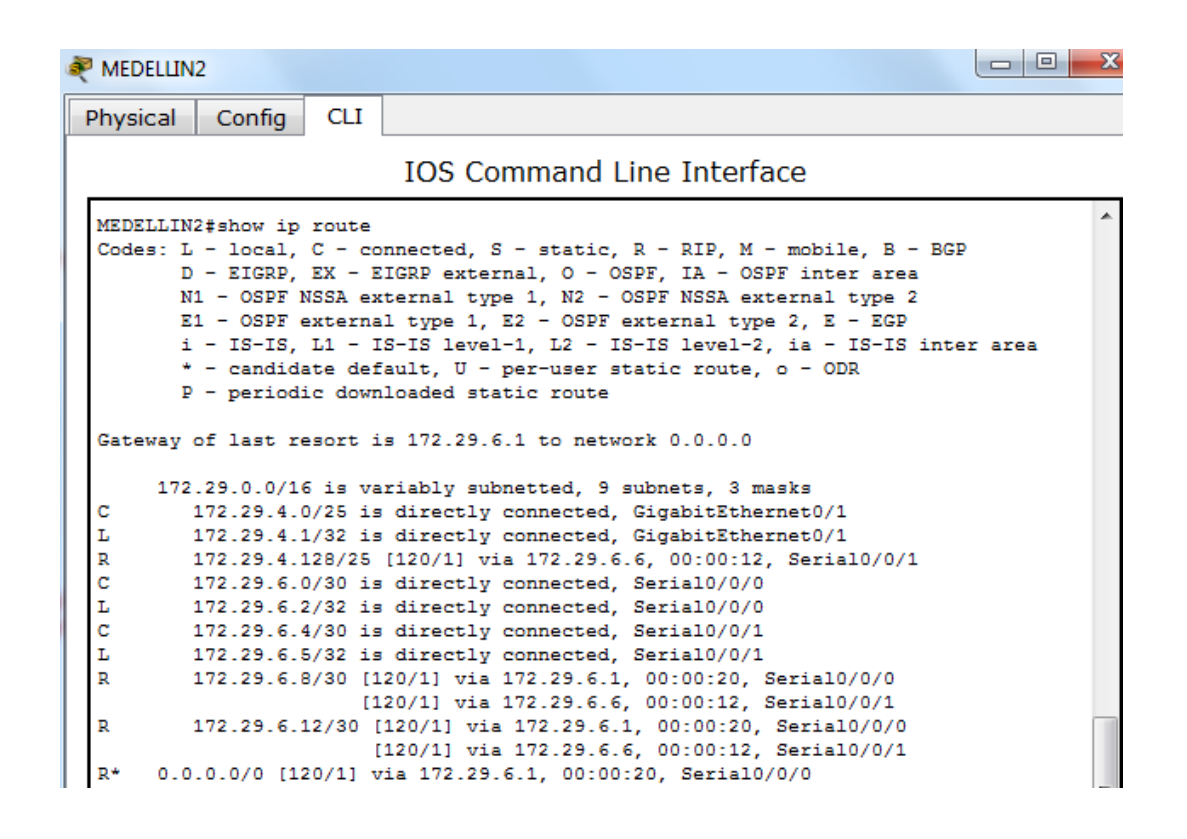

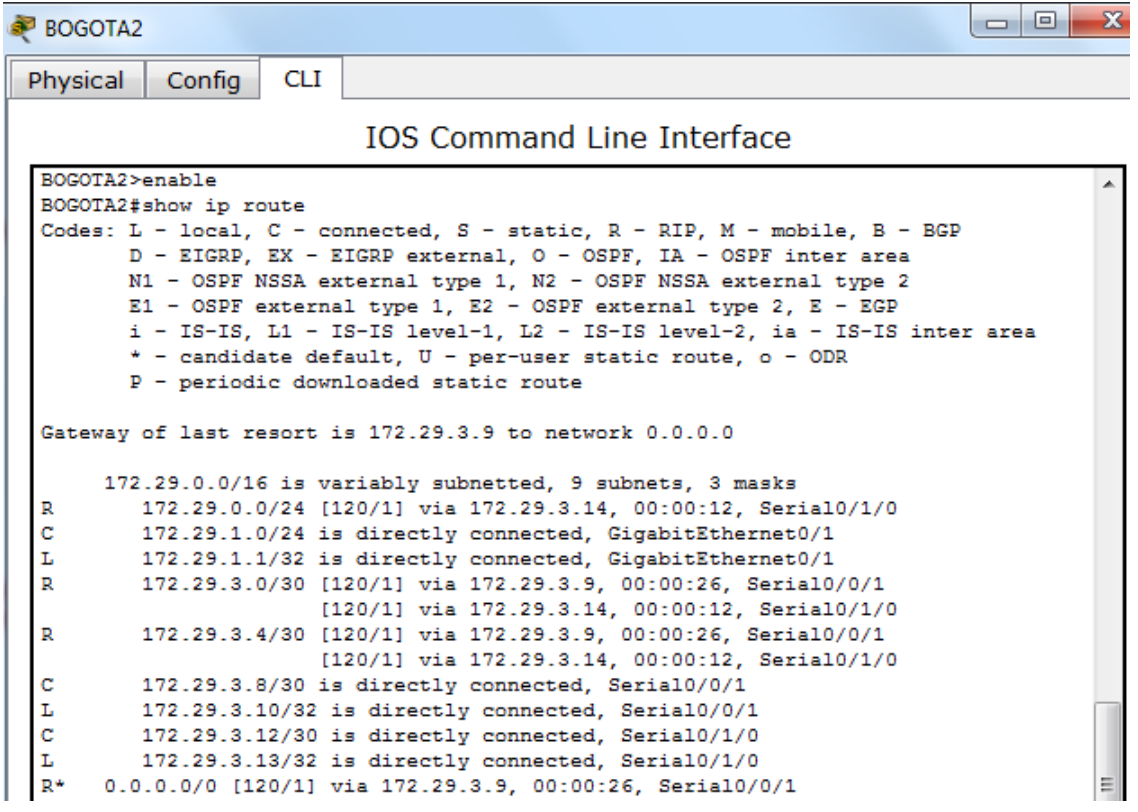

Las tablas de los routers restantes deben permitir visualizarrutas redundantes para el caso de la ruta por defecto.

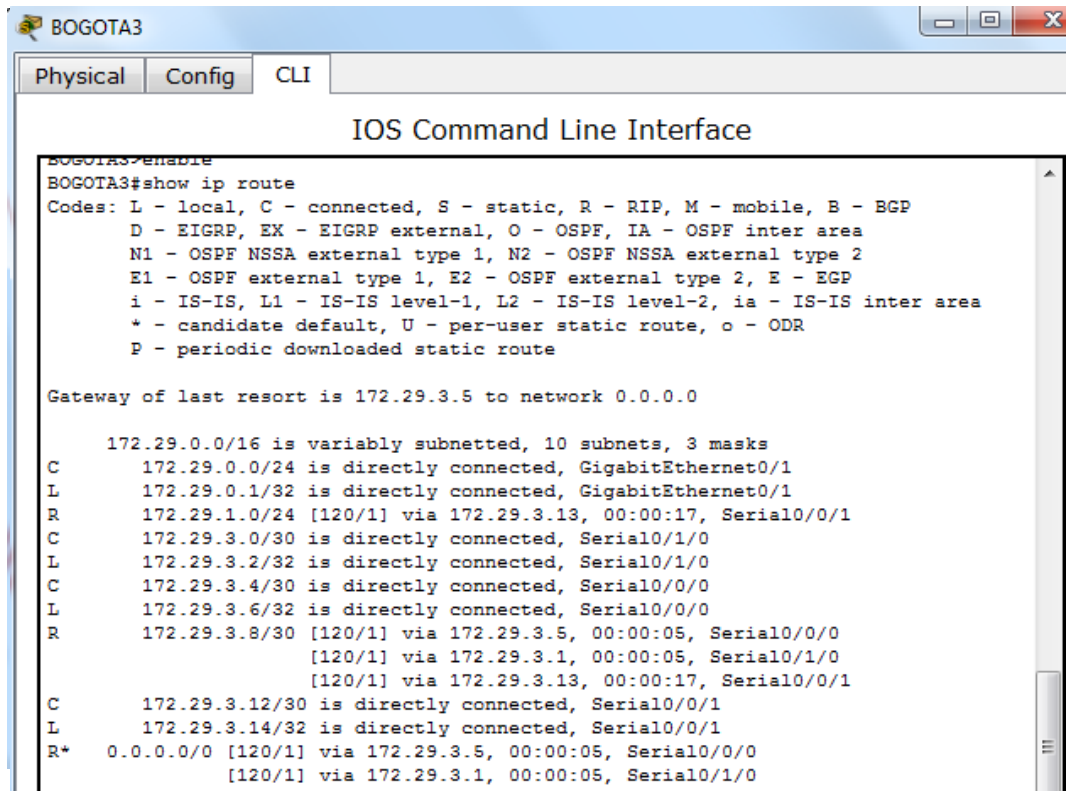

El router ISP solo debe indicar sus rutas estáticas adicionales alas directamente conectadas.

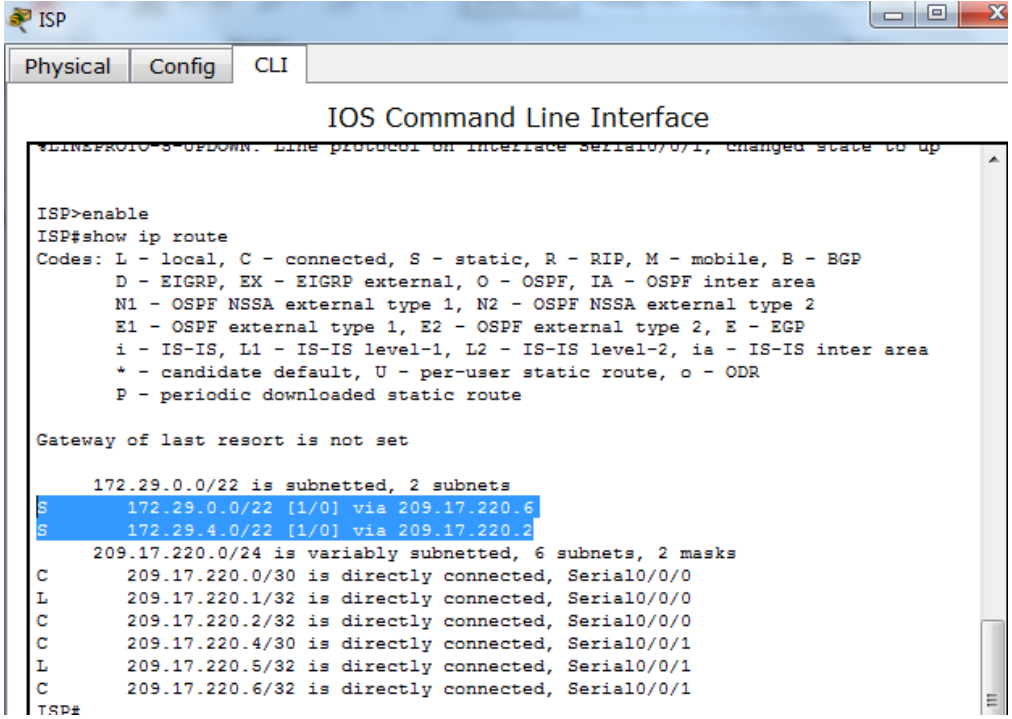

Parte 3: Deshabilitar la propagación del protocolo RIP.

<span id="page-23-0"></span>a. Para no propagar las publicaciones por interfaces que no lo requieran se debe deshabilitar la propagación del protocolo RIP, en la siguiente tabla se indican las interfaces de cada router que no necesitan desactivación.

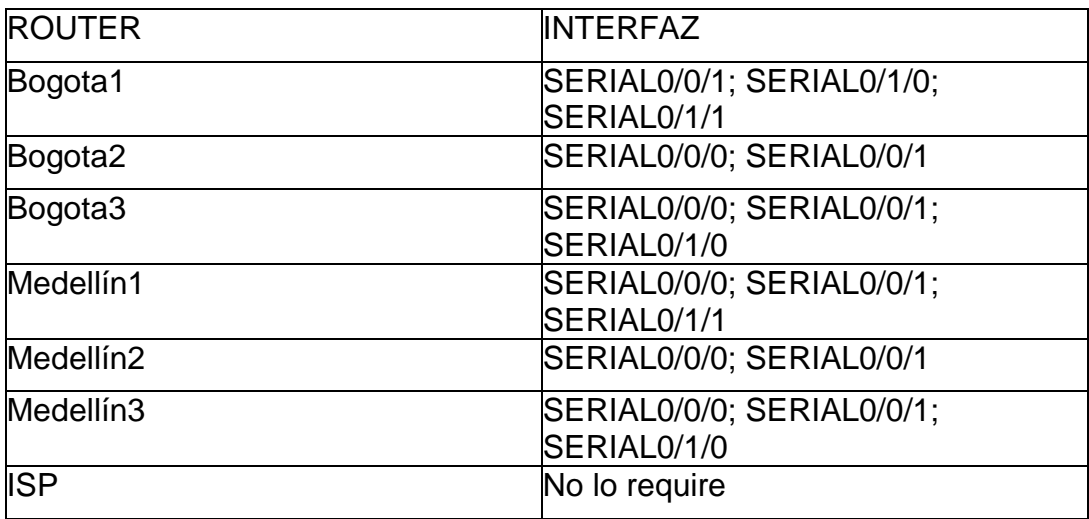

Parte 4: Verificación del protocolo RIP

<span id="page-23-1"></span>Verificar y documentar las opciones de enrutamiento configuradas en los routers, como el passive interface para la conexión hacia el ISP, la versión de RIP y las interfaces que participan de la publicación entre otros datos.

Ejecutamos *#show ip protocols* en cada router

| MEDELLIN1                                                                                                    |                              |                                     |  |
|----------------------------------------------------------------------------------------------------|------------------------------|-------------------------------------|--|
| <b>CLI</b><br>Physical<br>Config                                                                                                    |                              |                                     |  |
| <b>IOS Command Line Interface</b>                                                                                                    |                              |                                     |  |
| <b>Mississippi si si katalung</b><br>MEDELLIN1#show ip protocols<br>Routing Protocol is "rip"<br>Sending updates every 30 seconds, next due in 8 seconds<br>Invalid after 180 seconds, hold down 180, flushed after 240<br>Outgoing update filter list for all interfaces is not set<br>Incoming update filter list for all interfaces is not set<br>Redistributing: rip<br>Default version control: send version 2, receive 2<br>Interface<br>Serial0/0/1<br>Serial0/0/0 | 2<br>2<br>2<br>2             | Send Recv Triggered RIP Key-chain   |  |
| Serial0/1/1<br>Automatic network summarization is not in effect<br>Maximum path: 4<br>Routing for Networks:<br>172, 29, 0, 0<br>Passive Interface(s):<br>Serial0/1/0<br>Routing Information Sources:<br>Gateway<br>172.29.6.2<br>172.29.6.14                                                                                                    | o.<br>Distance<br>120<br>120 | Last Update<br>00:00:18<br>00:00:13 |  |
| 172.29.6.10<br>Distance: (default is 120)                                                                                                    | 120                          | 00:00:13                            |  |

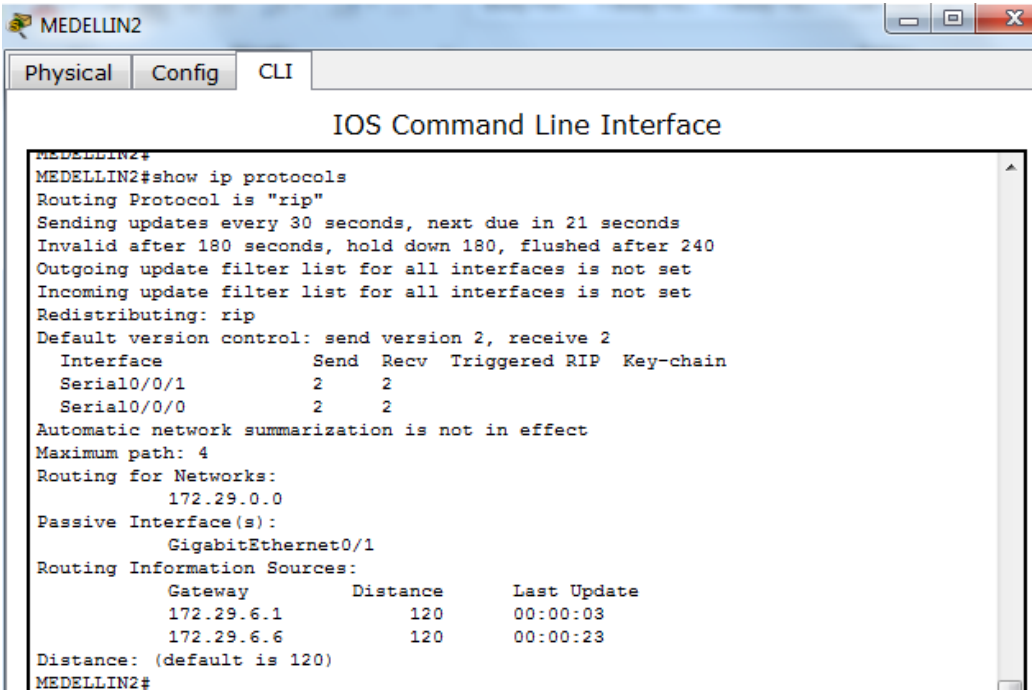

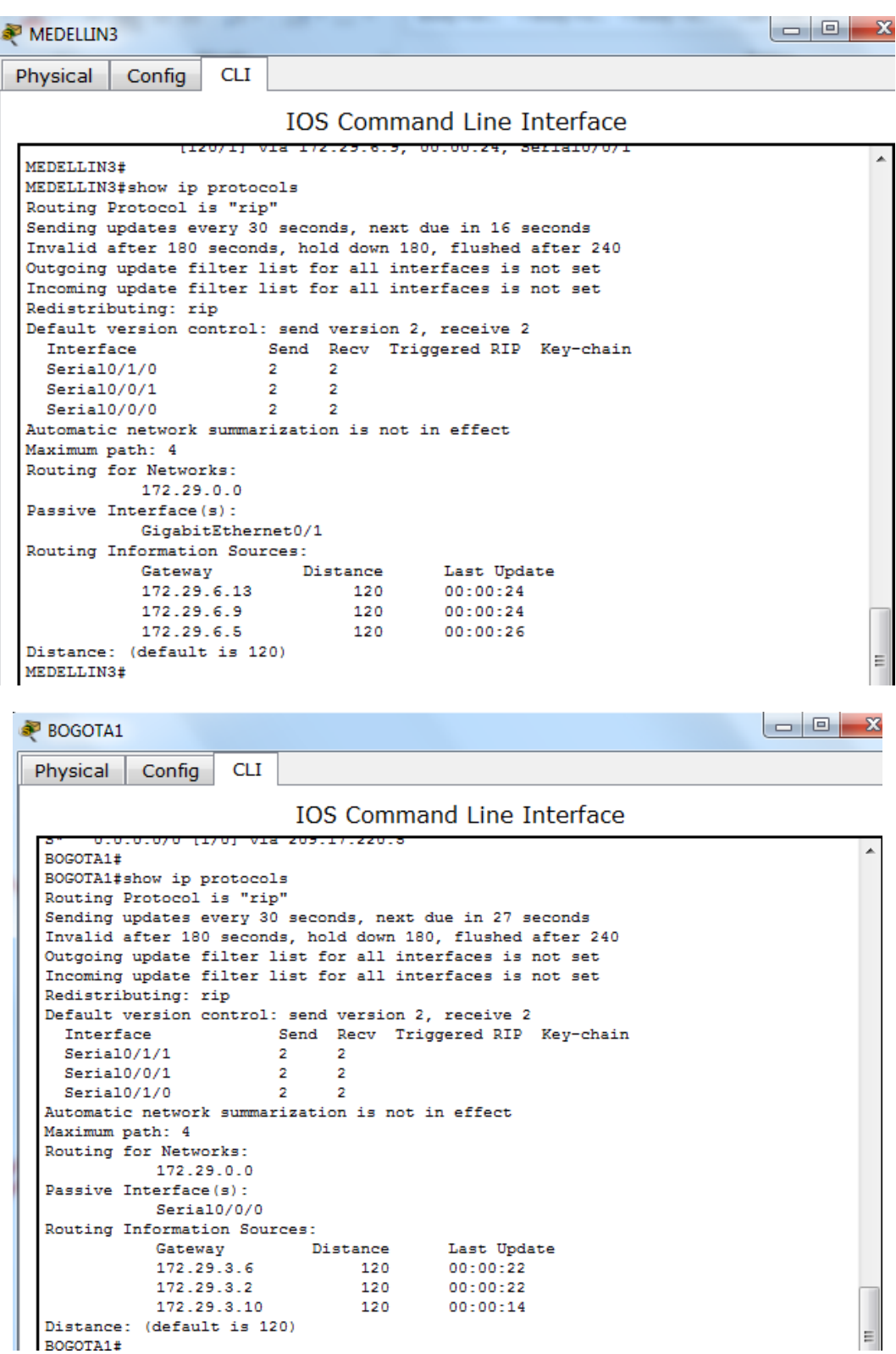

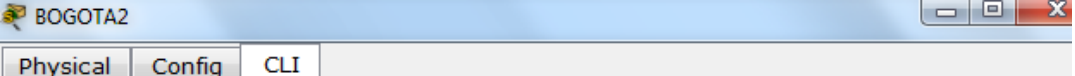

#### IOS Command Line Interface

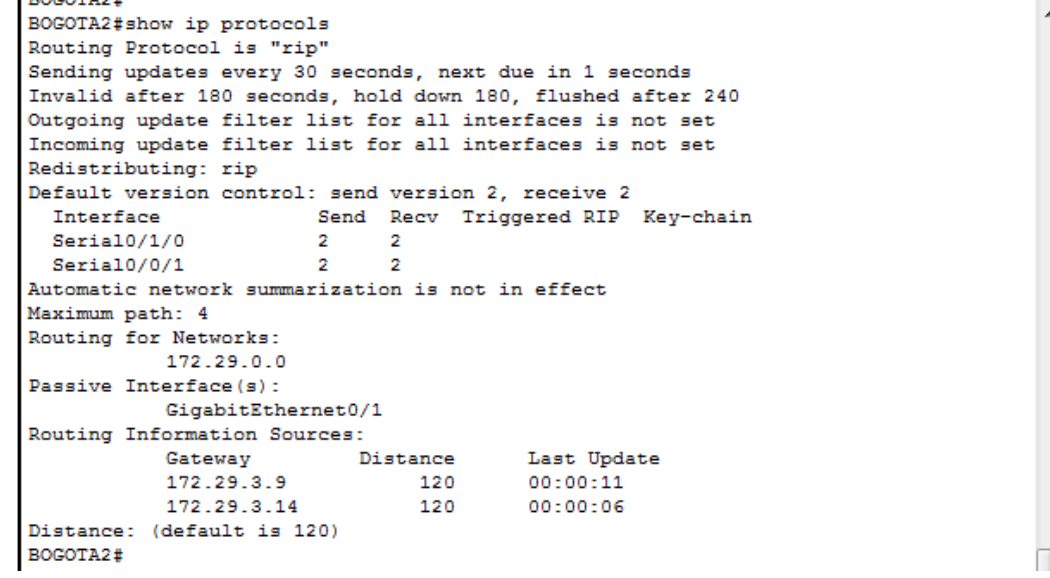

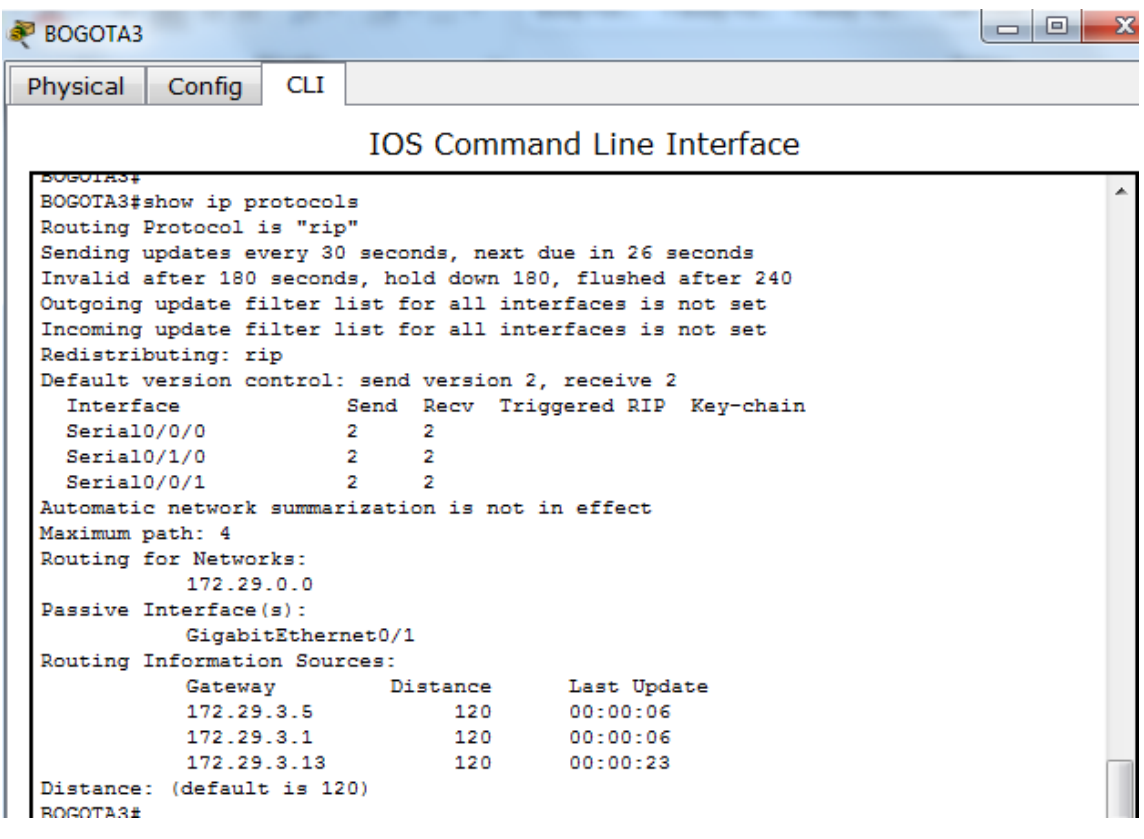

Verificar y documentar la base de datos de RIP de cada router, donde se informa de manera detallada de todas las rutas hacia cada red.

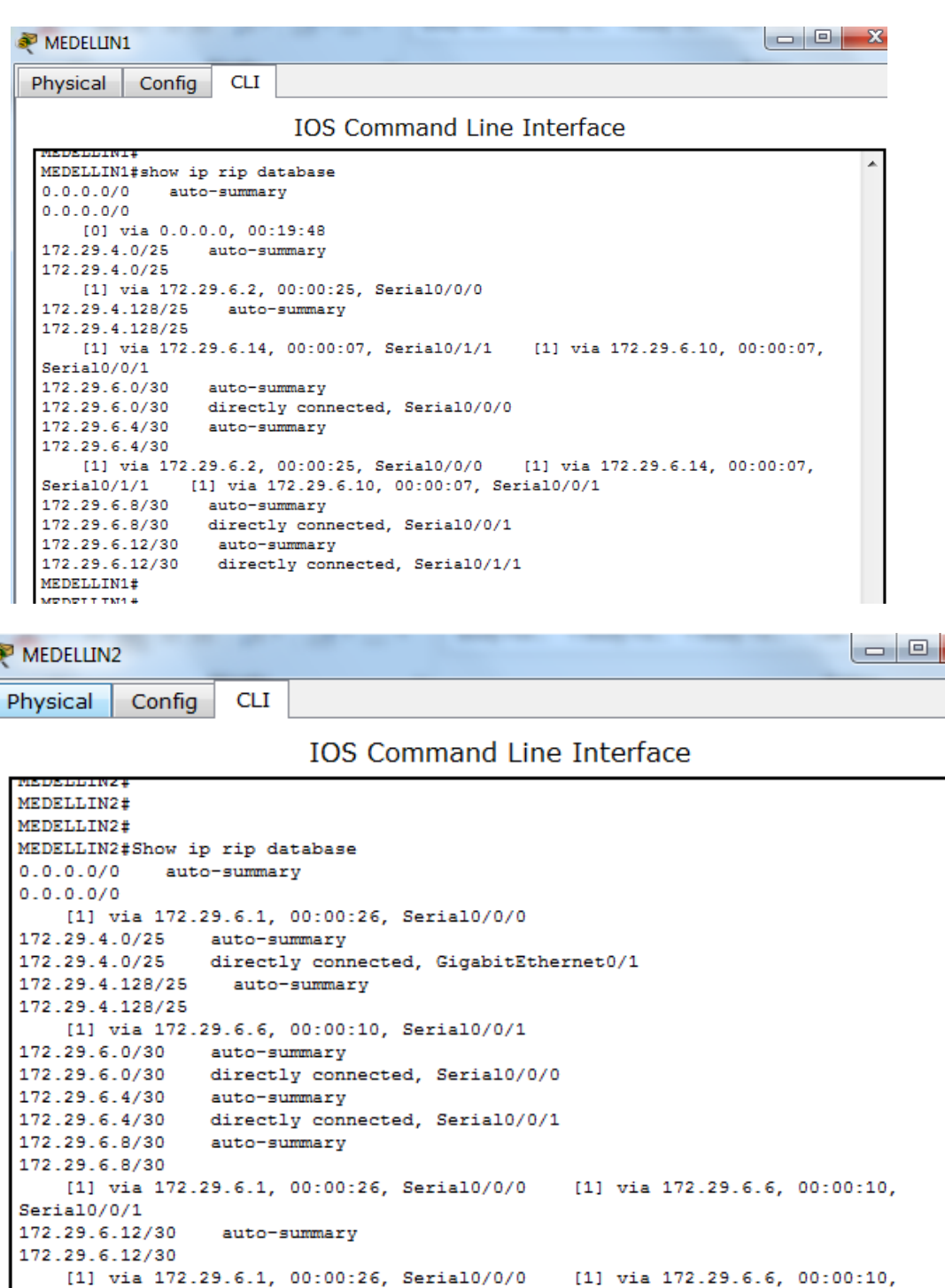

Ejecutamos #show ip rip database

 $Serial0/0/1$ MEDELLING+

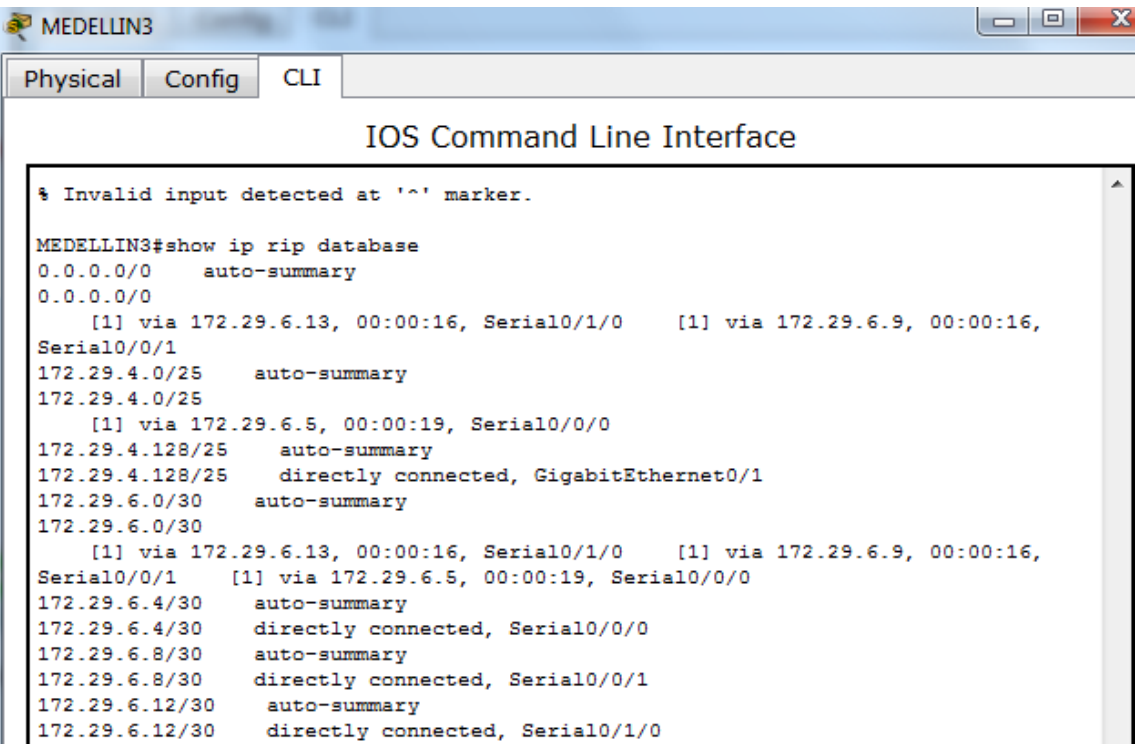

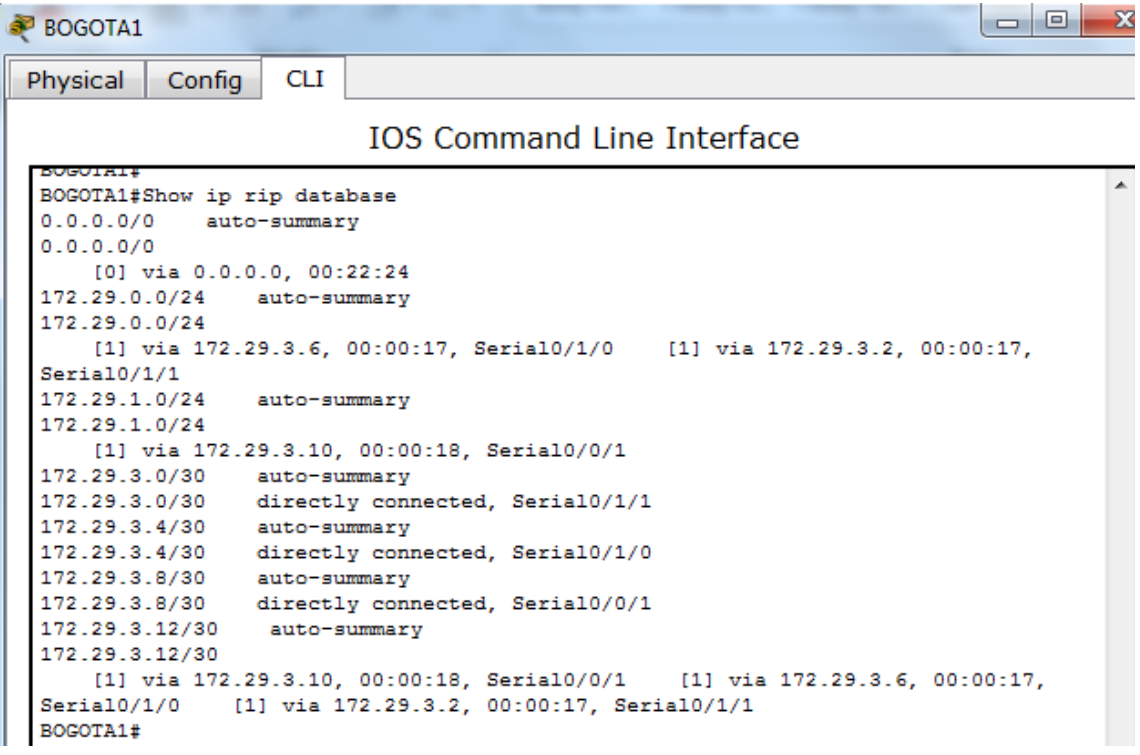

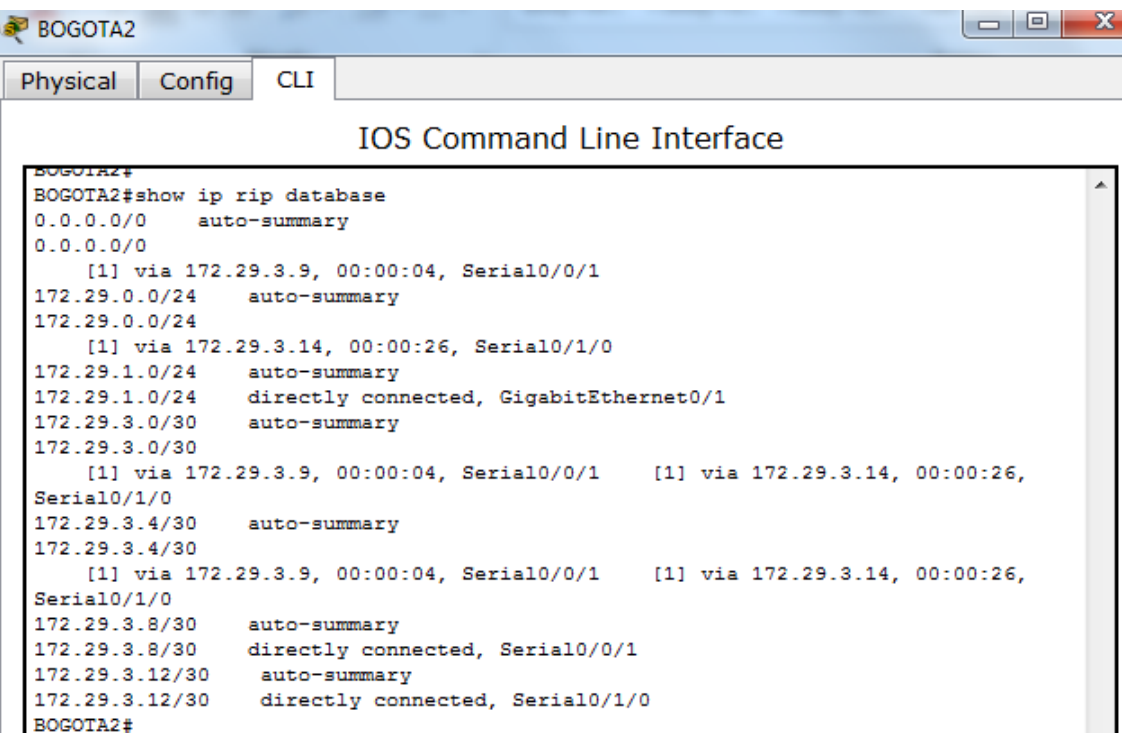

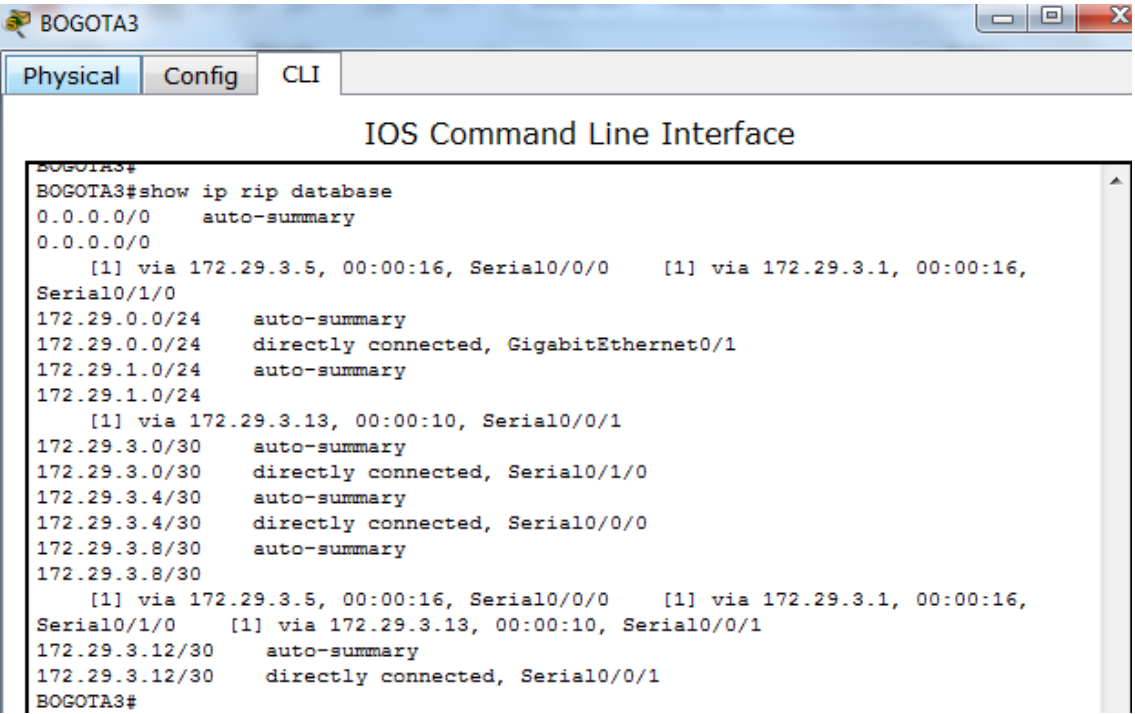

Parte 5: Configurar encapsulamiento y autenticación PPP.

<span id="page-30-0"></span>Según la topología se requiere que el enlace Medellín1 con ISPsea configurado con autenticación PAT.

### MEDELLIN1#config t

Enter configuration commands, one per line. End with CNTL/Z. MEDELLIN1(config)#username ISP password cisco MEDELLIN1(config)#interface s0/1/0

MEDELLIN1(config-if)#encapsulation ppp MEDELLIN1(config-if)#

%LINEPROTO-5-UPDOWN: Line protocol on Interface Serial0/1/0, changed state to down

MEDELLIN1(config-if)#ppp authentication pap

MEDELLIN1(config-if)#ppp pap sent-username MEDELLIN1 password cisco

MEDELLIN1(config-if)#

%LINEPROTO-5-UPDOWN: Line protocol on Interface Serial0/1/0, changed state to up

MEDELLIN1(config-if)#end

## ISP#config t

Enter configuration commands, one per line. End with CNTL/Z. ISP(config)#username MEDELLIN1 password cisco ISP(config)#interface s0/0/0

ISP(config-if)#encapsulation ppp

ISP(config-if)#ppp authentication pap

ISP(config-if)#ppp pap sent-username ISP password cisco ISP(config-if)#

%LINEPROTO-5-UPDOWN: Line protocol on Interface Serial0/0/0, changed state to up

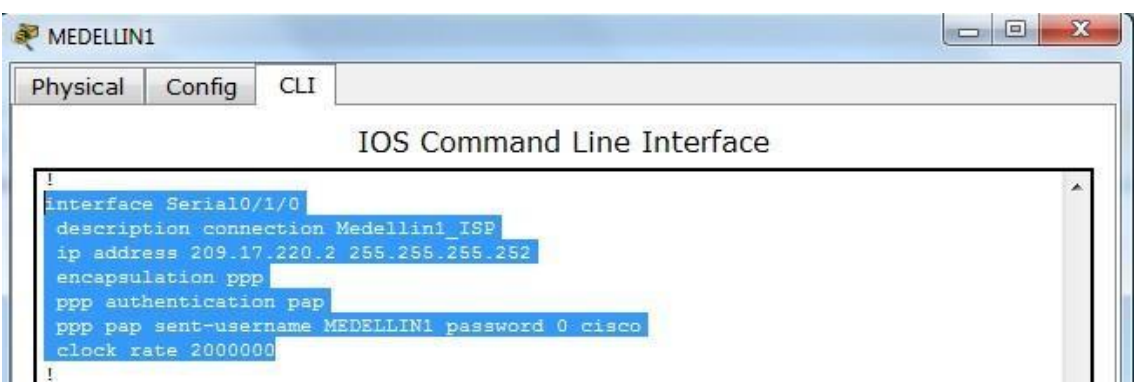

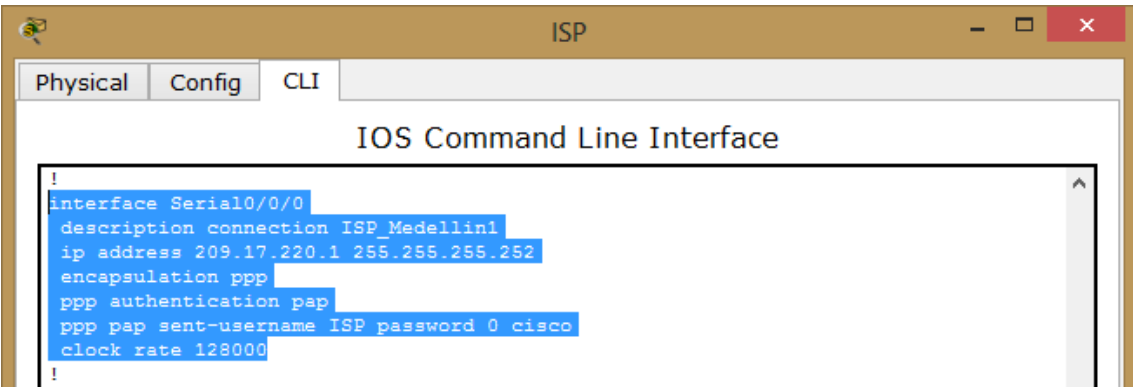

El enlace Bogotá1 con ISP se debe configurar con autenticación CHAT. BOGOTA1#config t

Enter configuration commands, one per line. End with CNTL/Z. BOGOTA1(config)#username ISP password class BOGOTA1(config)#interface s0/0/0

BOGOTA1(config-if)#encapsulation ppp BOGOTA1(config-if)#

%LINEPROTO-5-UPDOWN: Line protocol on Interface Serial0/0/0, changed state to down

BOGOTA1(config-if)#ppp authentication chap BOGOTA1(config-if)#

BOGOTA1(config-if)#

%LINEPROTO-5-UPDOWN: Line protocol on Interface Serial0/0/0, changed state to up

#### ISP#config t

Enter configuration commands, one per line. End with CNTL/Z. ISP(config)#username BOGOTA1 password class ISP(config)#interface s0/0/1

ISP(config-if)#encapsulation ppp ISP(config-if)#

%LINEPROTO-5-UPDOWN: Line protocol on Interface Serial0/0/1, changed state to up

ISP(config-if)#ppp authenticationchap ISP(config-if)#

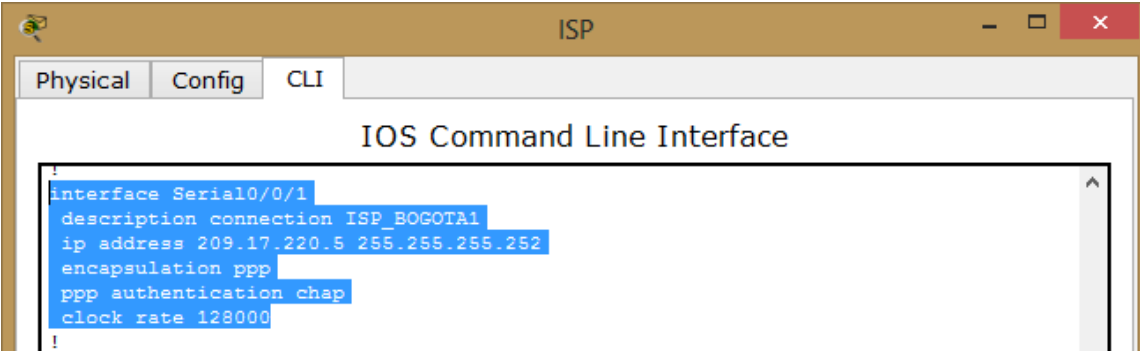

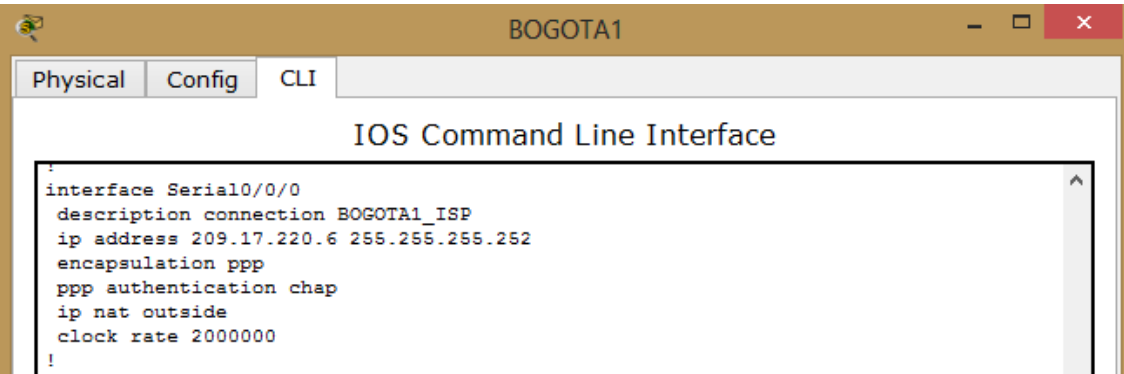

Parte 6: Configuración de PAT.

<span id="page-33-0"></span>En la topología, si se activa NAT en cada equipo de salida (Bogotá1 y Medellín1), los routers internos de una ciudad no podrán llegar hasta los routers internos en el otro extremo, sólo existirá comunicación hasta losrouters Bogotá1, ISP y Medellín1.

Después de verificar lo indicado en el paso anterior proceda a configurar el NAT en el router Medellín1. Compruebe que la traducción de direcciones indique las interfaces de entrada y de salida. Al realizar una prueba de ping, la dirección debe ser traducida automáticamente a la dirección de la interfazserial 0/1/0 del router Medellín1, cómo diferente puerto.

#### MEDELLIN1#config t

Enter configuration commands, one per line. End with CNTL/Z. MEDELLIN1(config)#access-list 1 permit 172.29.4.0 0.0.3.255 MEDELLIN1(config)#ip nat inside source list 1 interface s0/1/0 overload

MEDELLIN1(config)#interface s0/0/0 MEDELLIN1(config-if)#ip nat inside MEDELLIN1(config-if)#interface s0/1/1 MEDELLIN1(configif)#ip nat inside MEDELLIN1(config-if)#interface s0/0/1 MEDELLIN1(config-if)#ip nat inside MEDELLIN1(config-if)#interface s0/1/0 MEDELLIN1(config-if)#ip nat outside MEDELLIN1(configif)#exit MEDELLIN1(config)#exit

Ejecutamos #show ip nat statistics

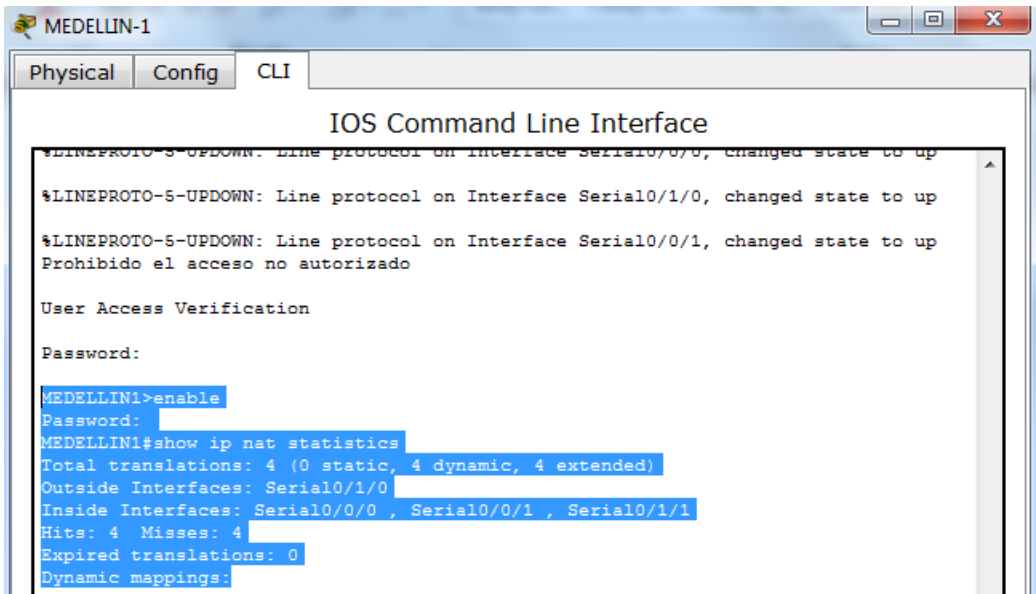

Ejecutamos #show ip nat translations

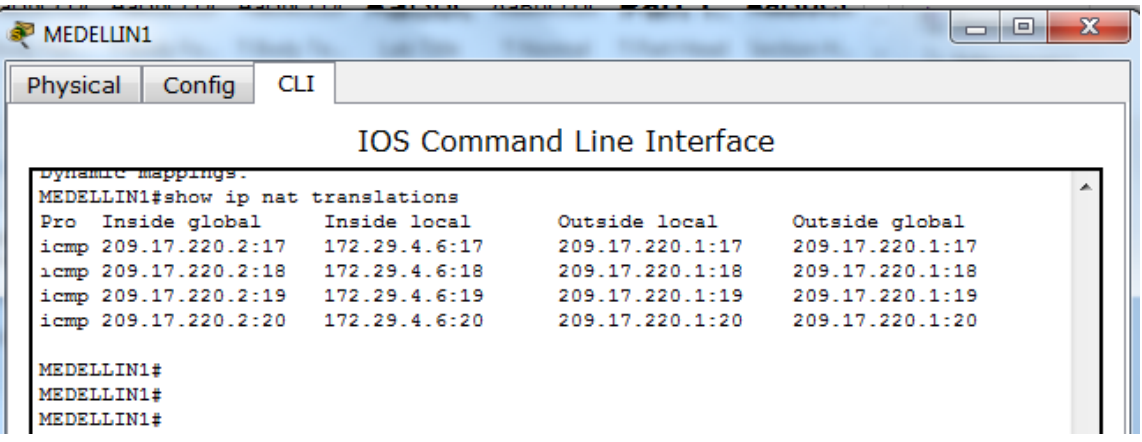

Proceda a configurar el NAT en el router Bogotá1. Compruebe que la traducción de direcciones indique las interfaces de entrada y de salida. Al realizar una prueba de ping, la dirección debe ser traducida automáticamente a la dirección de la interfaz serial 0/1/0 del router Bogotá1, cómo diferente puerto.

#### BOGOTA1#config t

Enter configuration commands, one per line. End with CNTL/Z. BOGOTA1(config)#access-list 1 permit 172.29.0.0 0.0.3.255 BOGOTA1(config)#ip nat inside source list 1 interface s0/0/0 overload

BOGOTA1(config)#interface s0/0/1

BOGOTA1(config-if)#ip nat inside BOGOTA1(config-if)#interface s0/1/1 BOGOTA1(config-if)#ip nat inside BOGOTA1(config-if)#interface s0/1/0 BOGOTA1(config-if)#ip nat inside BOGOTA1(config-if)#interface s0/0/0 BOGOTA1(config-if)#ip nat outside BOGOTA1(config-if)# BOGOTA1(config-if)#end

BOGOTA1#

Hacemos ping desde PC-B a la dirección del ISP 209.17.220.5

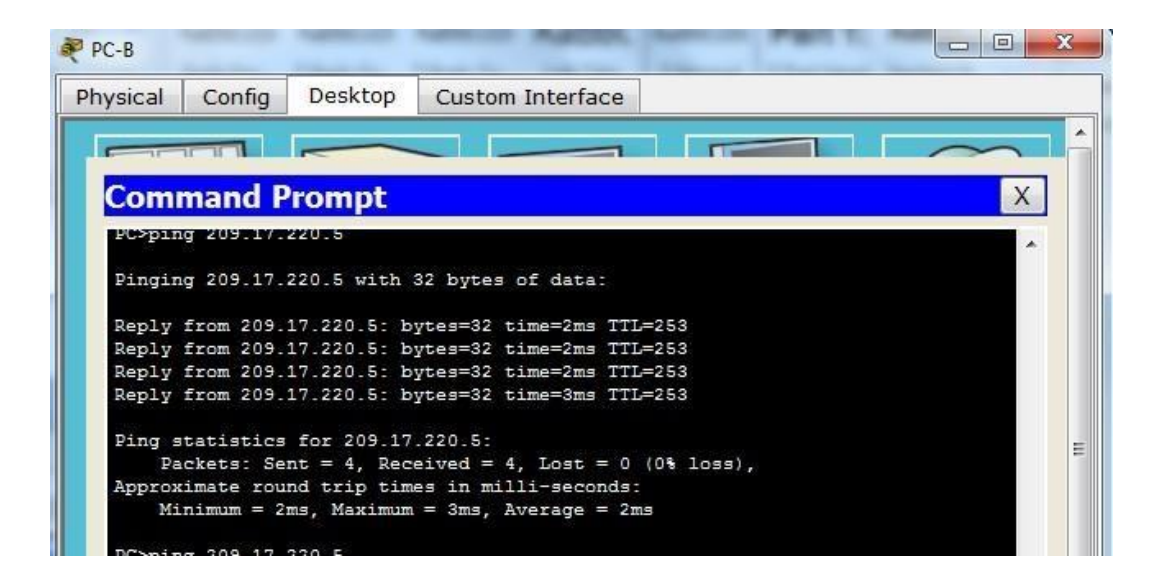
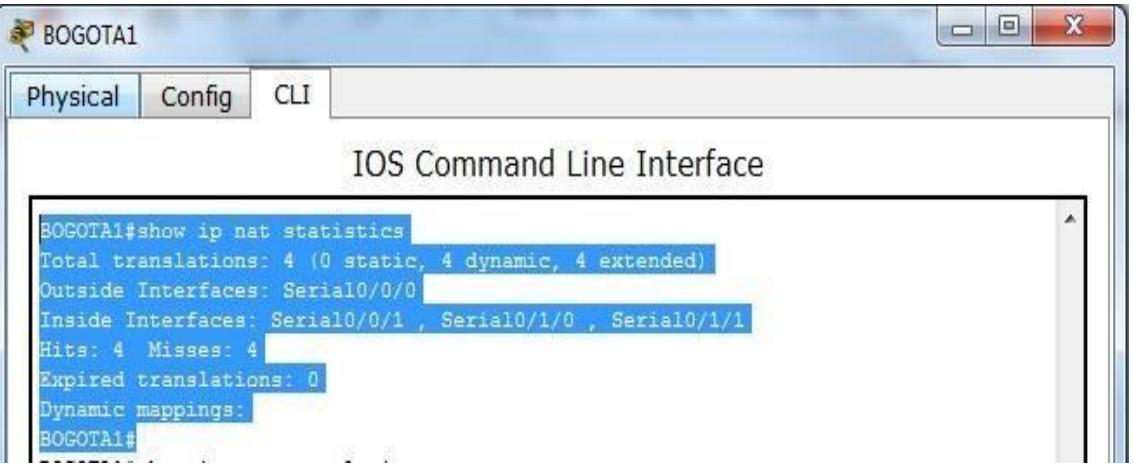

#show ip nat translations

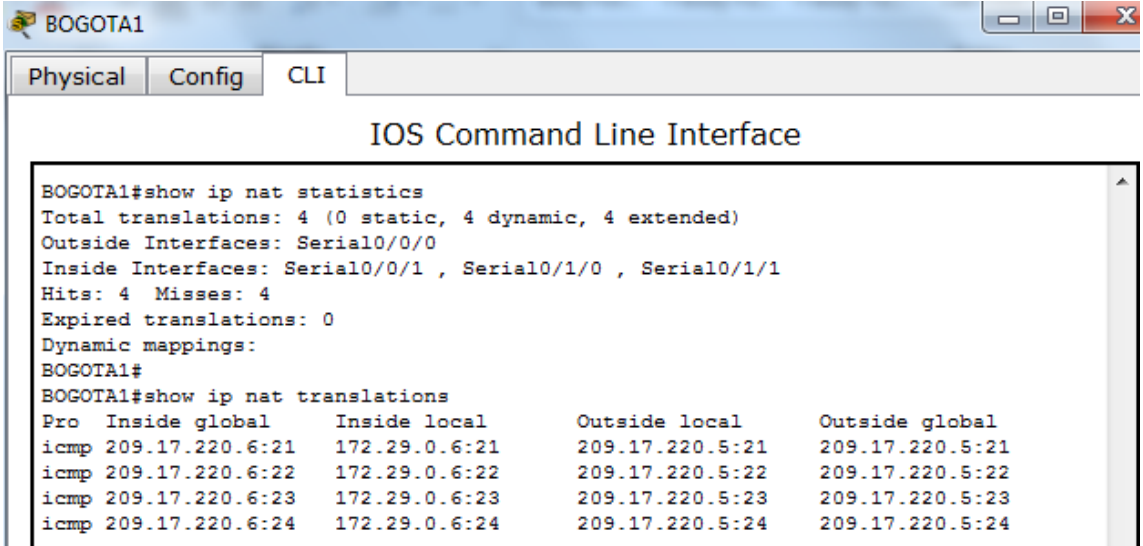

Parte 7: Configuración del servicio DHCP.

Configurar la red Medellín2 y Medellín3 donde el router Medellín 2 debeser el servidor DHCP para ambas redes Lan.

MEDELLIN2(config)#ip dhcp excluded-address 172.29.4.1 172.29.4.5 MEDELLIN2(config)#ip dhcp excluded-address 172.29.4.129 172.29.4.133

MEDELLIN2(config)#ip dhcp pool R-MEDELLIN2 MEDELLIN2(dhcpconfig)#network 172.29.4.0 255.255.255.128

MEDELLIN2(dhcp-config)#default-router 172.29.4.1

MEDELLIN2(dhcp-config)#dns-server 8.8.8.8 MEDELLIN2(dhcp-config)#exit MEDELLIN2(config)#

MEDELLIN2(config)#ip dhcp pool R-MEDELLIN3

MEDELLIN2(dhcp-config)#network 172.29.4.128 255.255.255.128

MEDELLIN2(dhcp-config)#default-router 172.29.4.129

MEDELLIN2(dhcp-config)#dns-server 8.8.8.8 MEDELLIN2(dhcp-config)#exit MEDELLIN2(config)#

MEDELLIN3#config t

Enter configuration commands, one per line. End with CNTL/Z. MEDELLIN3(config)#interface g0/1

MEDELLIN3(config-if)#ip helper-address 172.29.6.5 MEDELLIN3(configif)#

El router Medellín3 deberá habilitar el paso de los mensajes broadcast hacia la IP del router Medellín2.

Configurar la red Bogotá2 y Bogotá3 donde el router Medellín2 debe ser el servidor DHCP para ambas redes Lan.

BOGOTA2(config)#ip dhcp excluded-address 172.29.1.1 172.29.1.5

BOGOTA2(config)#ip dhcp excluded-address 172.29.0.1 172.29.0.5 BOGOTA2(config)#ip dhcp pool R-BOGOTA2

BOGOTA2(dhcp-config)#network 172.29.1.0 255.255.255.0

BBOGOTA2(dhcp-config)#default-router 172.29.1.1

BOGOTA2(dhcp-config)#dns-server 8.8.8.8 BOGOTA2(dhcp-config)#exit BOGOTA2(config)#ip dhcp pool R-BOGOTA3

BOGOTA2(dhcp-config)#network 172.29.0.0 255.255.255.0

BOGOTA2(dhcp-config)#default-router 172.29.0.1

BOGOTA2(dhcp-config)#dns-server 8.8.8.8 BOGOTA2(dhcp-config)#exit BOGOTA2(config)# BOGOTA3(config)#interface g0/1

BOGOTA3(config-if)#ip helper-address 172.29.3.13 BOGOTA3(configif)#exit

### **DESARROLLO ESCENARIO 2**

#### Escenario 2

Escenario: Una empresa de Tecnología posee tres sucursales distribuidas en las ciudades de Miami, Bogotá y Buenos Aires, en donde el estudiante será el administrador de la red, el cual deberá configurar e interconectar entre sí cada uno de los dispositivos que forman parte del escenario, acorde con los lineamientos establecidos para el direccionamiento IP, protocolos de enrutamiento y demás aspectos que forman parte de la topología de red.

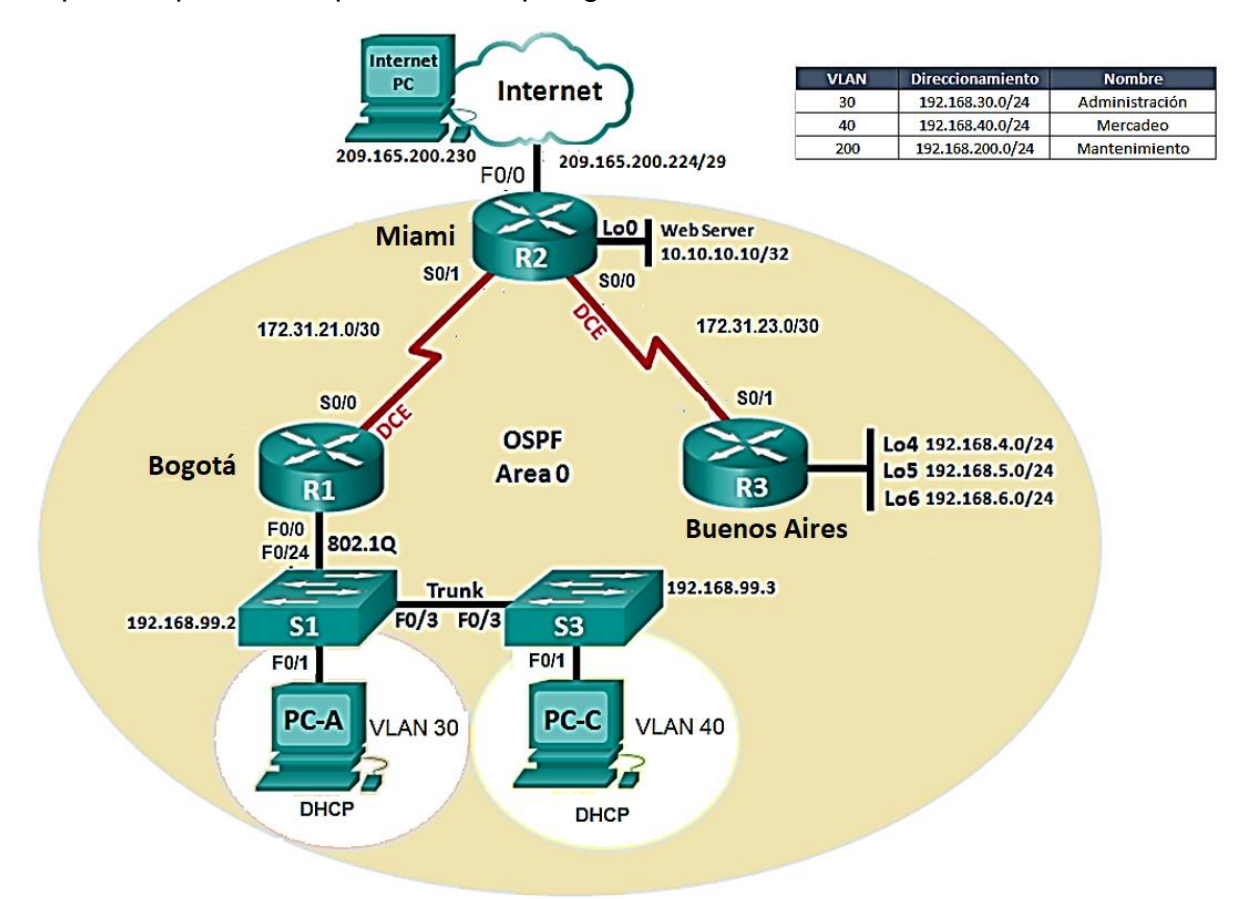

Configurar el direccionamiento IP acorde con la topología de red para cada uno de los dispositivos que forman parte del escenario

Configurar el protocolo de enrutamiento OSPFv2 bajo los siguientes criterios:

OSPFv2 area 0

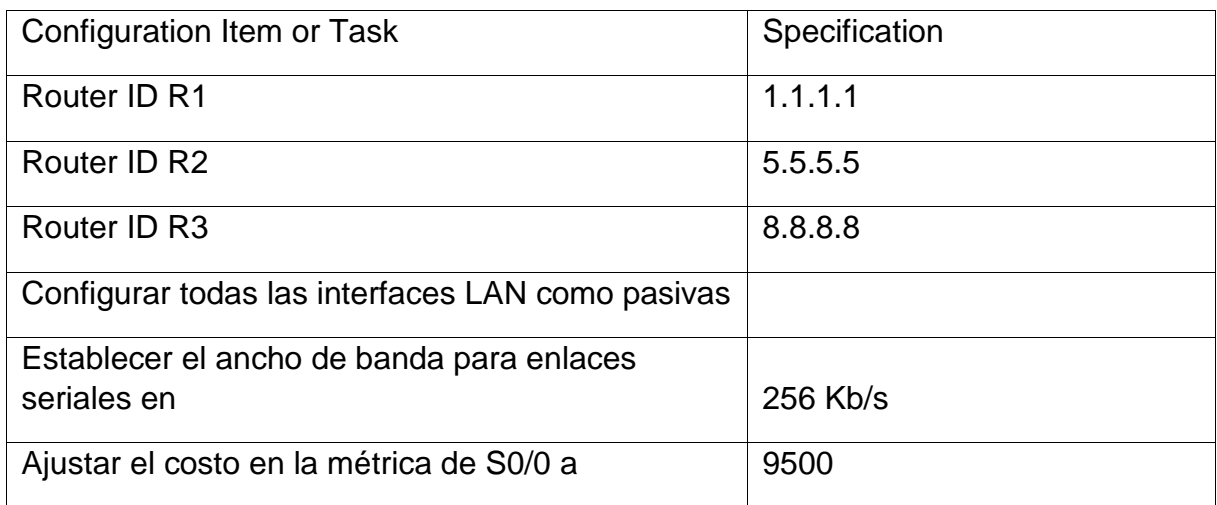

Verificar información de OSPF

Visualizar tablas de enrutamiento y routers conectados por OSPFv2

Visualizar lista resumida de interfaces por OSPF en donde se ilustre el costo de cada interface

Visualizar el OSPF Process ID, Router ID, Address summarizations, Routing Networks, and passive interfaces configuradas en cada router.

Configurar VLANs, Puertos troncales, puertos de acceso, encapsulamiento, Inter-VLAN Routing y Seguridad en los Switches acorde a la topología de red establecida.

En el Switch 3 deshabilitar DNS lookup

Asignar direcciones IP a los Switches acorde a los lineamientos.

Desactivar todas las interfaces que no sean utilizadas en el esquema de red.

Implement DHCP and NAT for IPv4

Configurar R1 como servidor DHCP para las VLANs 30 y 40.

Reservar las primeras 30 direcciones IP de las VLAN 30 y 40 para configuraciones estáticas.

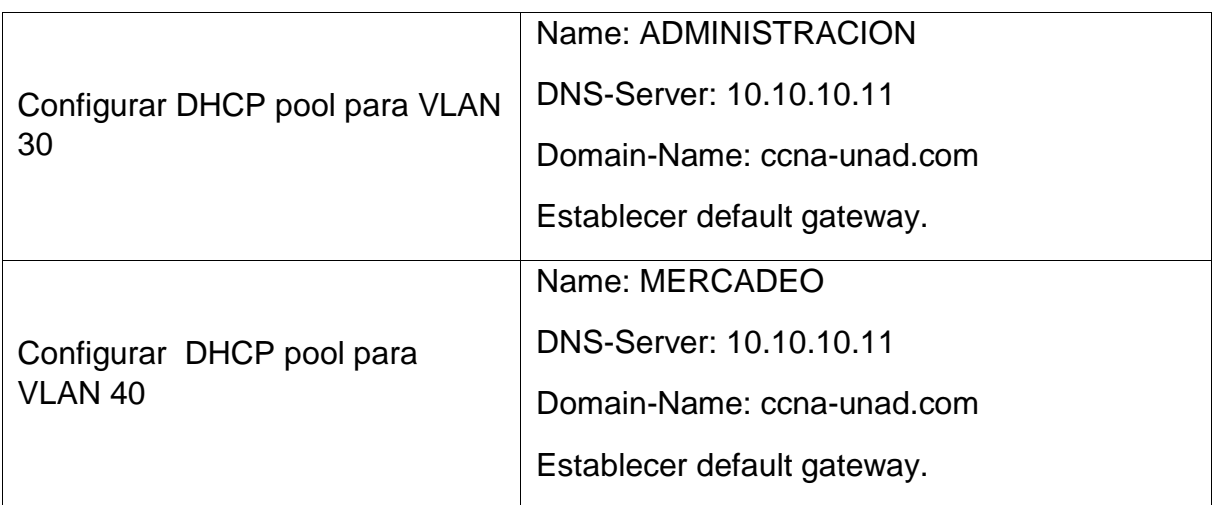

Configurar NAT en R2 para permitir que los host puedan salir a internet

Configurar al menos dos listas de acceso de tipo estándar a su criterio en para restringir o permitir tráfico desde R1 o R3 hacia R2.

Configurar al menos dos listas de acceso de tipo extendido o nombradas a su criterio en para restringir o permitir tráfico desde R1 o R3 hacia R2.

Verificar procesos de comunicación y redireccionamiento de tráfico en los routers mediante el uso de Ping y Traceroute.

## **SOLUCIÓN**

Configurar el direccionamiento IP acorde con la topología de red para cada uno de los dispositivos que forman parte del escenario

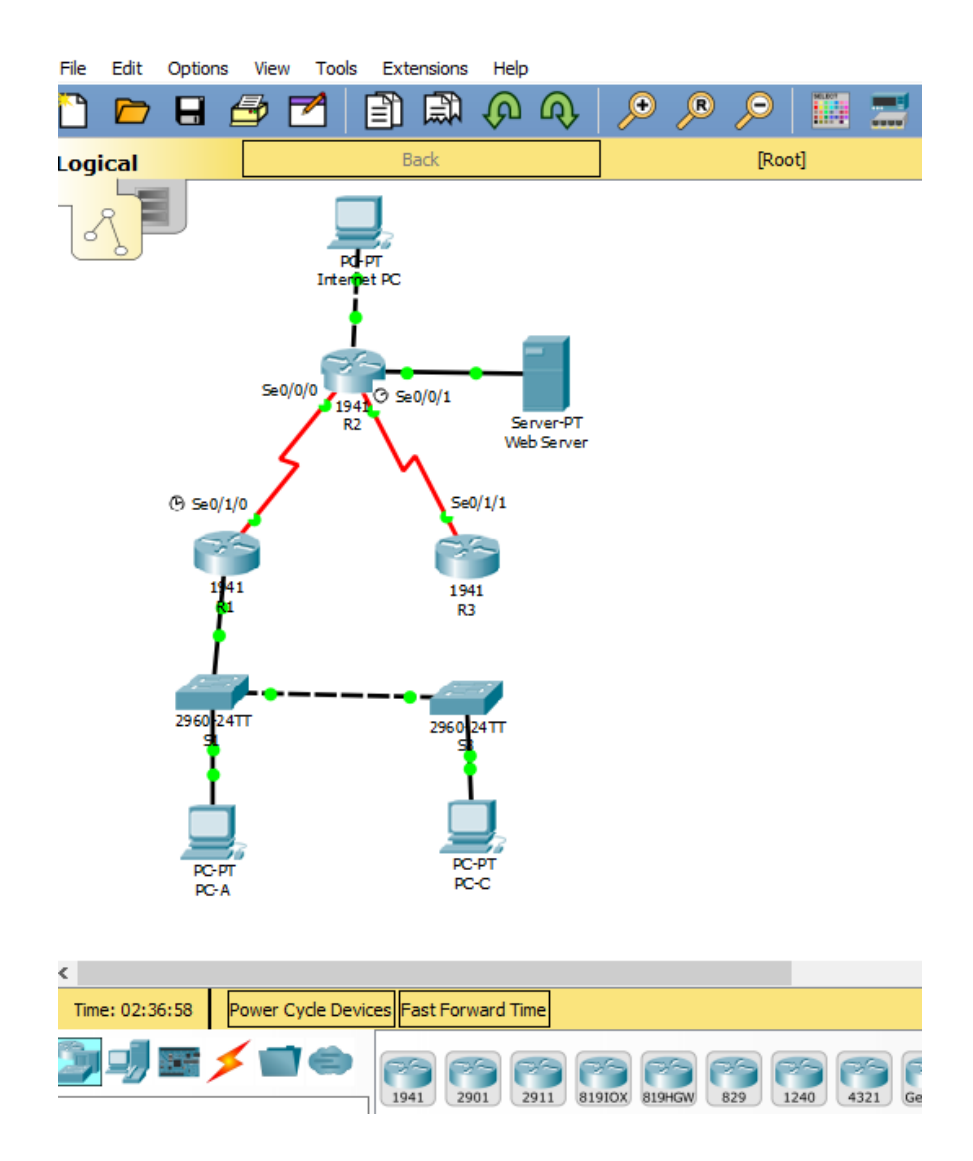

## PC-A

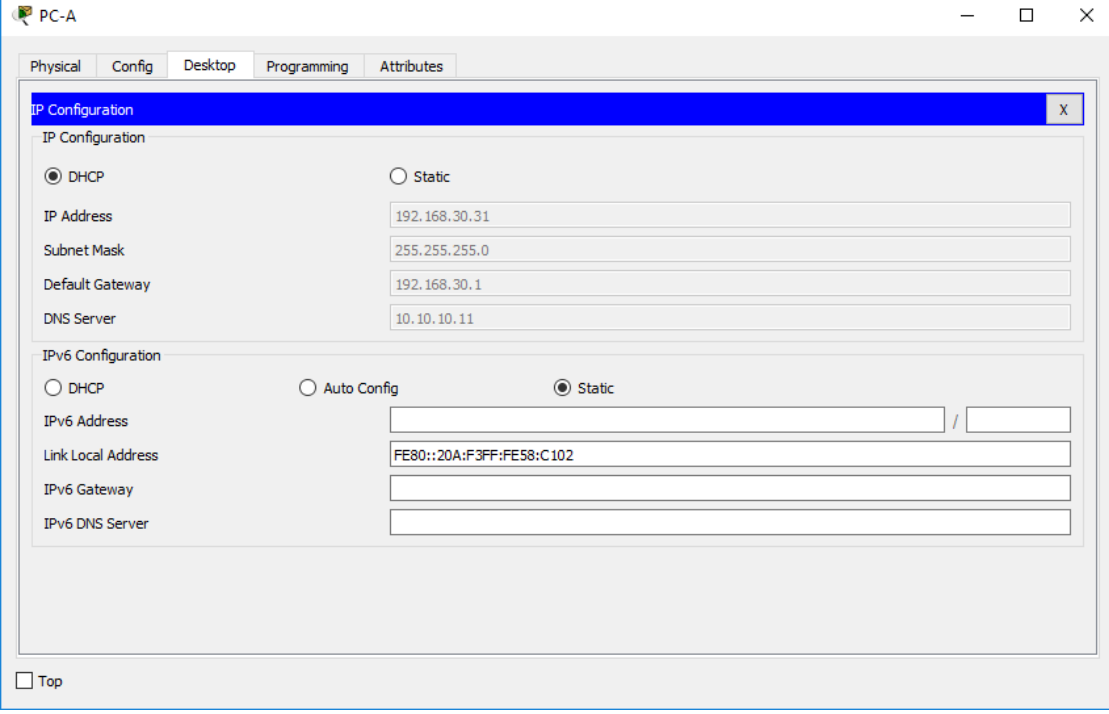

# PC-C

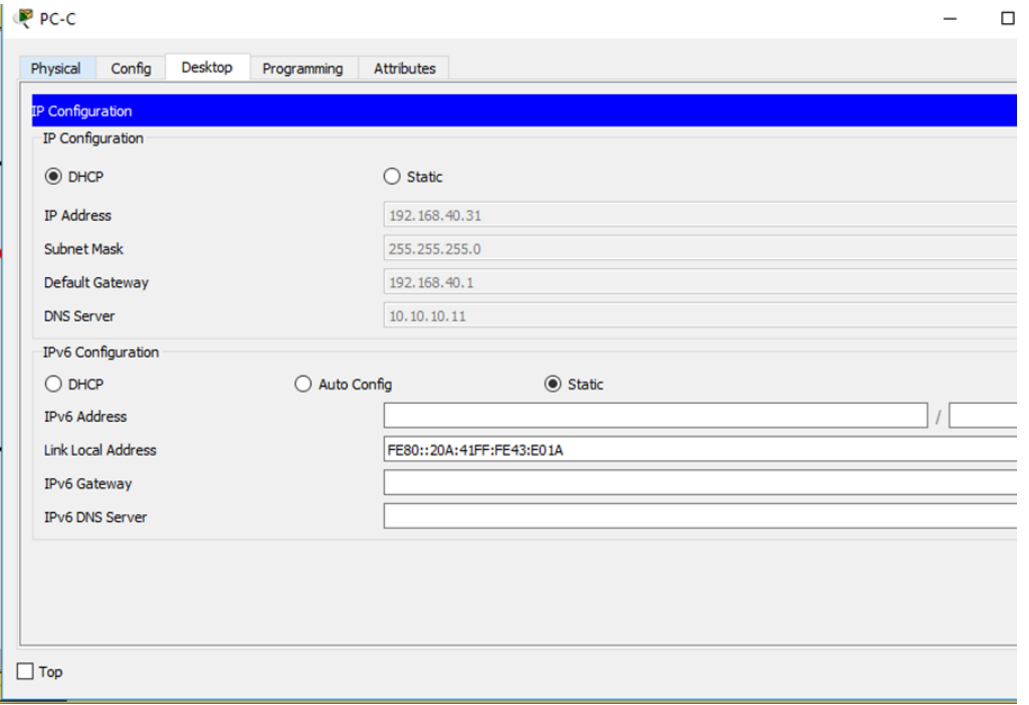

## INTERNET PC

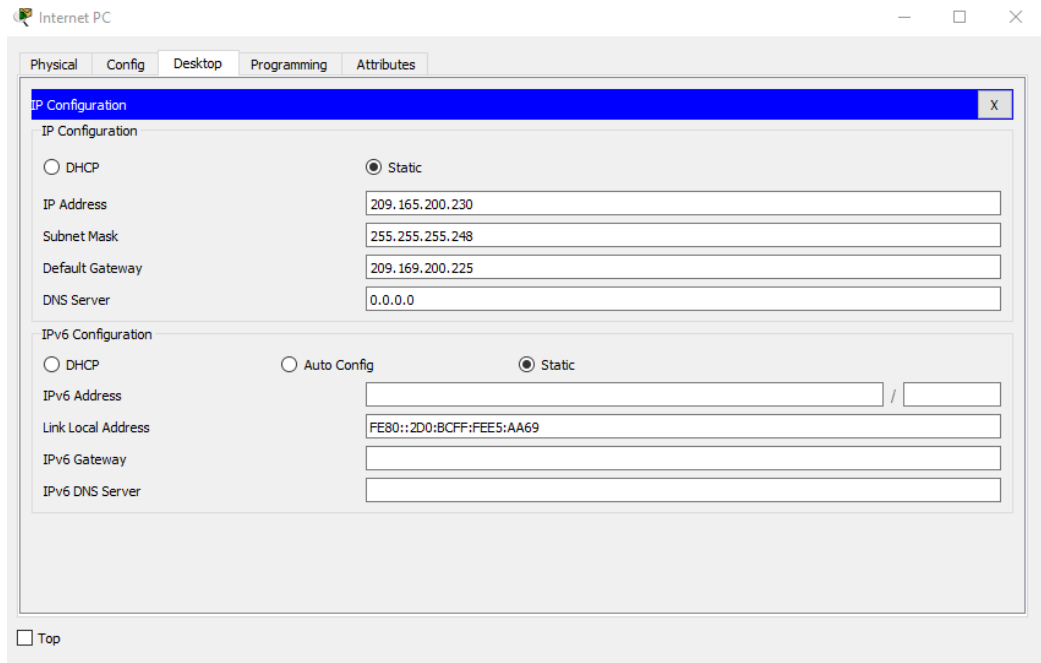

### WEBSERVER

## Creación de la vlan 30 en S1

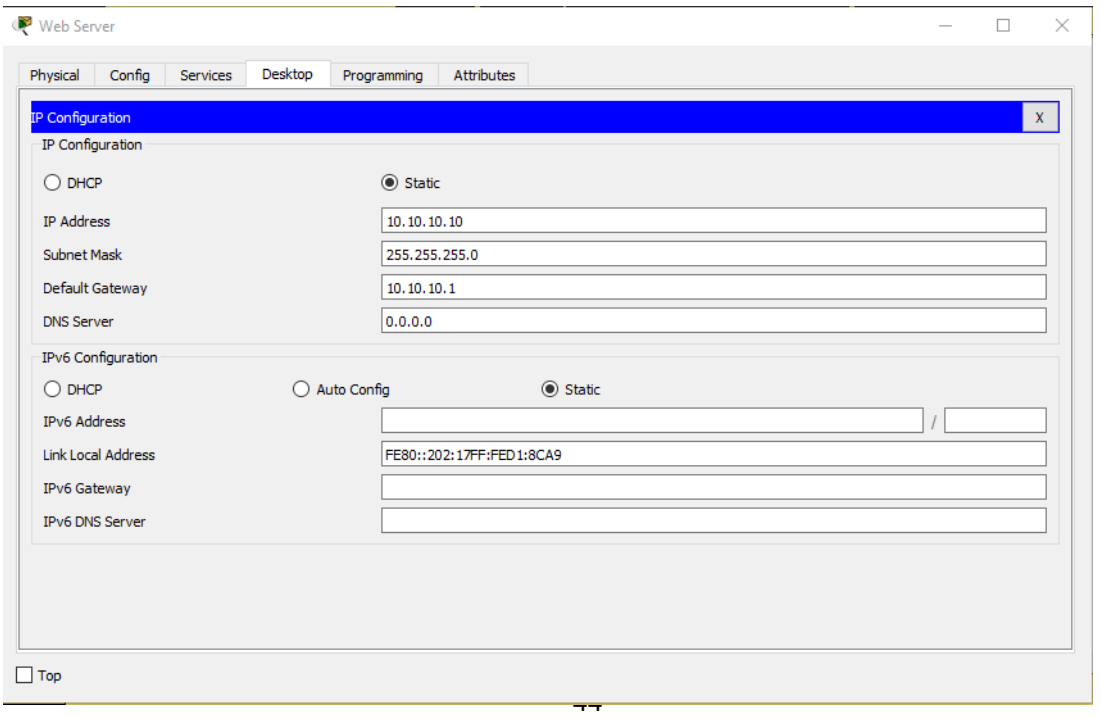

Switch>en Switch#conf t Enter configuration commands, one per line. End with CNTL/Z. Switch(config)#vlan 30 Switch(config-vlan)#name ADMINISTRACION Switch(config-vlan)#exit Switch(config)#int f0/1 Switch(config-if)#switchport mode access Switch(config-if)#switchport access vlan 30 Switch(config-if)#no shut Switch(config-if)#exit Switch(config)#exit Switch#

Asignación de ip a la vlan 30 en S1

Switch>en

Switch#conf t

Enter configuration commands, one per line. End with CNTL/Z.

Switch(config)#int vlan 30

Switch(config-if)#

%LINK-5-CHANGED: Interface Vlan30, changed state to up

%LINEPROTO-5-UPDOWN: Line protocol on Interface Vlan30, changed state to up

Switch(config-if)#ip address 192.168.30.0 255.255.255.0 Bad mask /24 for address 192.168.30.0 Switch(config-if)#ip address 192.168.30.0 255.255.0.0 Switch(config-if)#

Creación de vlan 40 en S3

Switch>en

Switch#conf t

Enter configuration commands, one per line. End with CNTL/Z.

Switch(config)#vlan 40

Switch(config-vlan)#name MERCADEO

Switch(config-vlan)#exit

Switch(config)#int f0/1

Switch(config-if)#switchport mode access

Switch(config-if)#switchport access vlan 40

Switch(config-if)#no shut

Switch(config-if)#exit

Switch(config)#exit

Switch#

Asignación de la IP a la vlan 40 en S3

Switch>

Switch>en

Switch#conf t

Enter configuration commands, one per line. End with CNTL/Z.

Switch(config)#int vlan 40

Switch(config-if)#

%LINK-5-CHANGED: Interface Vlan40, changed state to up

%LINEPROTO-5-UPDOWN: Line protocol on Interface Vlan40, changed state to up

Switch(config-if)#ip address 192.168.40.0 255.255.0.0 Switch(config-if)#no shut Switch(config-if)#exit Switch(config)#exit Switch#

Configuración del enlace troncal entre S1 y S3

Switch#conf t Enter configuration commands, one per line. End with CNTL/Z. Switch(config)#int f0/3 Switch(config-if)#switchport mode trunk

#### Configuración del Router R1

Router>en

Router#conf t

Enter configuration commands, one per line. End with CNTL/Z.

Router(config)#int f0/0

Router(config-if)#ip add 192.168.99.1 255.255.255.0

Router(config-if)#no shut

Router(config-if)#exit

Router(config)#int s0/0

%Invalid interface type and number

Router(config)#int s0/0/0

Router(config-if)#ip add 172.31.21.1

% Incomplete command.

Router(config-if)#ip add 172.31.21.1 255.255.0.0

Router(config-if)#no shut

Configuración del Router R3

Router#conf t Enter configuration commands, one per line. End with CNTL/Z. Router(config)#int s0/0/1 Router(config-if)#ip add 172.31.23.1 255.255.0.0 Router(config-if)#no shut Router(config-if)#

Configuración de las LoopBack en R3

Router#conf t Enter configuration commands, one per line. End with CNTL/Z. Router(config)#int loopback 4

Router(config-if)# %LINK-5-CHANGED: Interface Loopback4, changed state to up

%LINEPROTO-5-UPDOWN: Line protocol on Interface Loopback4, changed state to up

Router(config-if)#ip add 192.168.4.0 255.255.0.0 Router(config-if)#no shut Router(config-if)#exit Router(config)#int loopback 5

Router(config-if)# %LINK-5-CHANGED: Interface Loopback5, changed state to up

%LINEPROTO-5-UPDOWN: Line protocol on Interface Loopback5, changed state to up

Router(config-if)#ip add 192.168.5.0 255.255.0.0 % 192.168.0.0 overlaps with Loopback4 Router(config-if)#no shut Router(config-if)#exit Router(config)#int loopback 6

Router(config-if)#

%LINK-5-CHANGED: Interface Loopback6, changed state to up

%LINEPROTO-5-UPDOWN: Line protocol on Interface Loopback6, changed state to up

Router(config-if)#ip add 192.168.6.0 255.255.0.0 % 192.168.0.0 overlaps with Loopback4 (me muestra error) Router(config-if)#ip add 192.168.6.0 255.255.255.0 Bad mask /24 for address 192.168.6.0 Router(config-if)#ip add 192.168.6.0 255.255.0.0 % 192.168.0.0 overlaps with Loopback4 (me muestra error) Router(config-if)#no shut Router(config-if)#exit Router(config)#exit Router# %SYS-5-CONFIG\_I: Configured from console by console

Router#

Configuración del Router 2

Router(config)#int s0/0/1 Router(config-if)#ip add 172.31.21.2 255.255.0.0 Router(config-if)#no shut Router(config-if)#exit

Router(config)#int s0/0/0

Router(config-if)#ip add 172.31.23.1 255.255.255.0 % 172.31.23.0 overlaps with Serial0/0/1 (me muestra error)

Configuración de la LoopBack del Router 2

Router#conf t Enter configuration commands, one per line. End with CNTL/Z. Router(config)#int loopback 0

Router(config-if)# %LINK-5-CHANGED: Interface Loopback0, changed state to up

%LINEPROTO-5-UPDOWN: Line protocol on Interface Loopback0, changed state to up

Router(config-if)#ip dd 10.10.10.10 255.0.0.0  $\boldsymbol{\wedge}$ 

% Invalid input detected at '^' marker. Router(config-if)#ip add 10.10.10.10 255.0.0.0

## **Configurar el protocolo de enrutamiento OSPFv2 bajo los siguientes criterios:**

#### OSPFv2 area 0

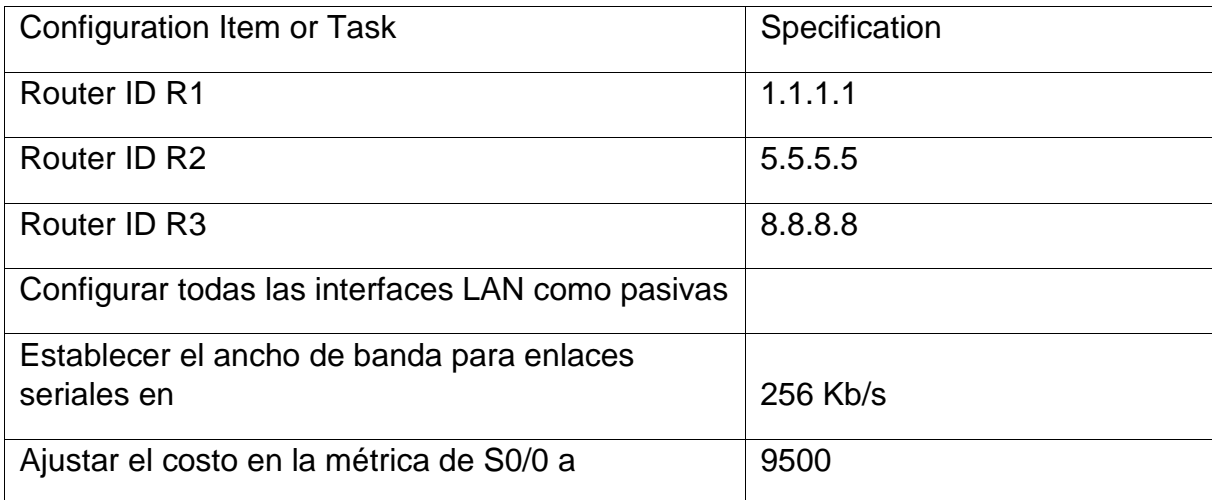

En Router 1:

Router(config)#router ospf 1

Router(config-router)#network 192.168.99.0 %IP-4-DUPADDR: Duplicate address 192.168.99.1 on FastEthernet0/0, sourced by 0060.471E.A321

% Incomplete command.

Router(config-router)#network 192.168.99.0 0.0.0.255 area 0

Router(config-router)#

Router#

%SYS-5-CONFIG\_I: Configured from console by console

Router#router ospf 1

 $\boldsymbol{\wedge}$ 

% Invalid input detected at '^' marker.

Router#conf t

Enter configuration commands, one per line. End with CNTL/Z. Router(config)#router ospf 1 Router(config-router)#network 172.31.21.0 0.0.255.255 area 0 Router(config-router)#network 172.31.23.0 0.0.255.255 area 0 Router(config-router)#network 209.165.200.224 0.0.0.255 area 0 Router(config-router)#

En Router 2:

Router(config)#router ospf 1

Router(config-router)#network 209.165.200.224 0.0.0255 area 0

 $\boldsymbol{\wedge}$ 

% Invalid input detected at '^' marker.

Router(config-router)#network 209.165.200.224 0.0.0.255 area 0

Router(config-router)#network 172.31.21.0 0.0.255.255 area 0

Router(config-router)#network 172.31.23.0 0.0.255.255 area 0

01:00:13: %OSPF-5-ADJCHG: Process 1, Nbr 192.168.99.1 on Serial0/0/1 from LOADING to FULL, Loading Done

Router(config-router)#network 172.31.23.0 0.0.255.255 area 0 Router(config-router)# Router#

En Router 3:

Router>en

Router#conf t

Enter configuration commands, one per line. End with CNTL/Z. Router(config)#router ospf 1 Router(config-router)#network 172.31.23.0 0.0.255.255 area 0 Router(config-router)#network 172.31.21.0 0.0.255.255 area 0 Router(config-router)#network 209.165.200.224 0.0.0.255 area 0 Router(config-router)#

Verificar información de OSPF

Visualizar tablas de enrutamiento y routers conectados por OSPFv2

En Router 1:

Router#show ip route

Codes: C - connected, S - static, I - IGRP, R - RIP, M - mobile, B - BGP

D - EIGRP, EX - EIGRP external, O - OSPF, IA - OSPF inter area

N1 - OSPF NSSA external type 1, N2 - OSPF NSSA external type 2

E1 - OSPF external type 1, E2 - OSPF external type 2, E - EGP

i - IS-IS, L1 - IS-IS level-1, L2 - IS-IS level-2, ia - IS-IS inter area

\* - candidate default, U - per-user static route, o - ODR

P - periodic downloaded static route

Gateway of last resort is not set

O 172.0.0.0/16 [110/128] via 172.31.21.2, 00:33:16, Serial0/0/0 C 172.31.0.0/16 is directly connected, Serial0/0/0 C 192.168.99.0/24 is directly connected, FastEthernet0/0 O 209.165.200.0/24 [110/65] via 172.31.21.2, 01:14:23, Serial0/0/0

En Router 2:

Router#show ip route

Codes: C - connected, S - static, I - IGRP, R - RIP, M - mobile, B - BGP

D - EIGRP, EX - EIGRP external, O - OSPF, IA - OSPF inter area

N1 - OSPF NSSA external type 1, N2 - OSPF NSSA external type 2

E1 - OSPF external type 1, E2 - OSPF external type 2, E - EGP

i - IS-IS, L1 - IS-IS level-1, L2 - IS-IS level-2, ia - IS-IS inter area

\* - candidate default, U - per-user static route, o - ODR

P - periodic downloaded static route

Gateway of last resort is not set

C 10.0.0.0/8 is directly connected, Loopback0

C 172.0.0.0/16 is directly connected, Serial0/0/0

C 172.31.0.0/16 is directly connected, Serial0/0/1

O 192.168.99.0/24 [110/65] via 172.31.21.1, 01:15:30, Serial0/0/1

C 209.165.200.0/24 is directly connected, FastEthernet0/0

En Router 3:

Router>en

Router#show ip route

Codes: C - connected, S - static, I - IGRP, R - RIP, M - mobile, B - BGP

- D EIGRP, EX EIGRP external, O OSPF, IA OSPF inter area
- N1 OSPF NSSA external type 1, N2 OSPF NSSA external type 2
- E1 OSPF external type 1, E2 OSPF external type 2, E EGP
- i IS-IS, L1 IS-IS level-1, L2 IS-IS level-2, ia IS-IS inter area
- \* candidate default, U per-user static route, o ODR
- P periodic downloaded static route

Gateway of last resort is not set

C 172.0.0.0/16 is directly connected, Serial0/0/1

- O 172.31.0.0/16 [110/128] via 172.0.0.1, 00:34:24, Serial0/0/1
- C 192.168.0.0/16 is directly connected, Loopback4
- O 192.168.99.0/24 [110/129] via 172.0.0.1, 00:34:24, Serial0/0/1
- O 209.165.200.0/24 [110/65] via 172.0.0.1, 00:34:24, Serial0/0/1

Visualizar lista resumida de interfaces por OSPF en donde se ilustre el costo de cada interface

#### En Router 1:

Router#show ip ospf int FastEthernet0/0 is up, line protocol is up Internet address is 192.168.99.1/24, Area 0 Process ID 1, Router ID 192.168.99.1, Network Type BROADCAST, Cost: 1 Transmit Delay is 1 sec, State DR, Priority 1 Designated Router (ID) 192.168.99.1, Interface address 192.168.99.1 No backup designated router on this network Timer intervals configured, Hello 10, Dead 40, Wait 40, Retransmit 5 Hello due in 00:00:09 Index 1/1, flood queue length 0 Next 0x0(0)/0x0(0) Last flood scan length is 1, maximum is 1 Last flood scan time is 0 msec, maximum is 0 msec Neighbor Count is 0, Adjacent neighbor count is 0 Suppress hello for 0 neighbor(s) Serial0/0/0 is up, line protocol is up Internet address is 172.31.21.1/16, Area 0 Process ID 1, Router ID 192.168.99.1, Network Type POINT-TO-POINT, Cost: 64 Transmit Delay is 1 sec, State POINT-TO-POINT, Priority 0 No designated router on this network No backup designated router on this network Timer intervals configured, Hello 10, Dead 40, Wait 40, Retransmit 5 Hello due in 00:00:08 Index 2/2, flood queue length 0 Next 0x0(0)/0x0(0)

Last flood scan length is 1, maximum is 1 Last flood scan time is 0 msec, maximum is 0 msec Neighbor Count is 1 , Adjacent neighbor count is 1 Adjacent with neighbor 10.10.10.10 Suppress hello for 0 neighbor(s)

En Router 2:

Router#show ip ospf int

FastEthernet0/0 is up, line protocol is up Internet address is 209.165.200.225/24, Area 0 Process ID 1, Router ID 10.10.10.10, Network Type BROADCAST, Cost: 1 Transmit Delay is 1 sec, State DR, Priority 1 Designated Router (ID) 10.10.10.10, Interface address 209.165.200.225 No backup designated router on this network Timer intervals configured, Hello 10, Dead 40, Wait 40, Retransmit 5 Hello due in 00:00:01 Index 1/1, flood queue length 0 Next 0x0(0)/0x0(0) Last flood scan length is 1, maximum is 1 Last flood scan time is 0 msec, maximum is 0 msec Neighbor Count is 0, Adjacent neighbor count is 0 Suppress hello for 0 neighbor(s) Serial0/0/1 is up, line protocol is up Internet address is 172.31.21.2/16, Area 0

Process ID 1, Router ID 10.10.10.10, Network Type POINT-TO-POINT, Cost: 64 Transmit Delay is 1 sec, State POINT-TO-POINT, Priority 0 No designated router on this network No backup designated router on this network Timer intervals configured, Hello 10, Dead 40, Wait 40, Retransmit 5 Hello due in 00:00:01 Index 2/2, flood queue length 0 Next 0x0(0)/0x0(0) Last flood scan length is 1, maximum is 1 Last flood scan time is 0 msec, maximum is 0 msec Neighbor Count is 1 , Adjacent neighbor count is 1 Adjacent with neighbor 192.168.99.1 Suppress hello for 0 neighbor(s) Serial0/0/0 is up, line protocol is up Internet address is 172.0.0.1/16, Area 0 Process ID 1, Router ID 10.10.10.10, Network Type POINT-TO-POINT, Cost: 64 Transmit Delay is 1 sec, State POINT-TO-POINT, Priority 0 No designated router on this network No backup designated router on this network Timer intervals configured, Hello 10, Dead 40, Wait 40, Retransmit 5 Hello due in 00:00:05 Index 3/3, flood queue length 0 Next 0x0(0)/0x0(0) Last flood scan length is 1, maximum is 1 Last flood scan time is 0 msec, maximum is 0 msec Neighbor Count is 1 , Adjacent neighbor count is 1 Adjacent with neighbor 192.168.4.0

Suppress hello for 0 neighbor(s)

En router 3:

Router#show ip ospf int

Serial0/0/1 is up, line protocol is up Internet address is 172.0.0.2/16, Area 0 Process ID 1, Router ID 192.168.4.0, Network Type POINT-TO-POINT, Cost: 64 Transmit Delay is 1 sec, State POINT-TO-POINT, Priority 0 No designated router on this network No backup designated router on this network Timer intervals configured, Hello 10, Dead 40, Wait 40, Retransmit 5 Hello due in 00:00:03 Index 1/1, flood queue length 0 Next 0x0(0)/0x0(0) Last flood scan length is 1, maximum is 1 Last flood scan time is 0 msec, maximum is 0 msec Neighbor Count is 1 , Adjacent neighbor count is 1 Adjacent with neighbor 10.10.10.10 Suppress hello for 0 neighbor(s) Router#

Visualizar el OSPF Process ID, Router ID, Address summarizations, Routing Networks, and passive interfaces configuradas en cada router.

En Router 1:

Router#show ip protocols

Routing Protocol is "ospf 1" Outgoing update filter list for all interfaces is not set Incoming update filter list for all interfaces is not set Router ID 192.168.99.1 Number of areas in this router is 1. 1 normal 0 stub 0 nssa Maximum path: 4 Routing for Networks: 192.168.99.0 0.0.0.255 area 0 172.31.0.0 0.0.255.255 area 0 209.165.200.0 0.0.0.255 area 0 172.0.0.0 0.0.255.255 area 0 Routing Information Sources: Gateway Distance Last Update 10.10.10.10 110 00:11:00 192.168.4.0 110 00:10:59 192.168.99.1 110 00:22:25 Distance: (default is 110)

En Router 2:

Router#show ip protocols Routing Protocol is "ospf 1" Outgoing update filter list for all interfaces is not set Incoming update filter list for all interfaces is not set Router ID 10.10.10.10 Number of areas in this router is 1. 1 normal 0 stub 0 nssa Maximum path: 4 Routing for Networks: 209.165.200.0 0.0.0.255 area 0 172.31.0.0 0.0.255.255 area 0 192.168.99.0 0.0.0.255 area 0 172.0.0.0 0.0.255.255 area 0 Routing Information Sources: Gateway Distance Last Update 10.10.10.10 110 00:11:52 192.168.4.0 110 00:11:52 192.168.99.1 110 00:23:19 Distance: (default is 110)

En Router 3:

Router#show ip protocols

Routing Protocol is "ospf 1"

Outgoing update filter list for all interfaces is not set

Incoming update filter list for all interfaces is not set

Router ID 192.168.4.0

Number of areas in this router is 1. 1 normal 0 stub 0 nssa

Maximum path: 4

Routing for Networks:

172.31.0.0 0.0.255.255 area 0

209.165.200.0 0.0.0.255 area 0

192.168.99.0 0.0.0.255 area 0

172.0.0.0 0.0.255.255 area 0

Routing Information Sources:

Gateway Distance Last Update

10.10.10.10 110 00:12:18

192.168.4.0 110 00:12:17

192.168.99.1 110 00:23:44

Distance: (default is 110)

Configurar VLANs, Puertos troncales, puertos de acceso, encapsulamiento, Inter-VLAN Routing y Seguridad en los Switches acorde a la topología de red establecida.

R1

R1#conf t

Enter configuration commands, one per line. End with CNTL/Z.

R1(config)#int g0/1.30

R1(config-subif)#descrip Administracion

R1(config-subif)#en

R1(config-subif)#encapsulation d

R1(config-subif)#encapsulation dot1Q 30

R1(config-subif)#ip address 192.168.30.1 255.255.255.0

R1(config-subif)#int g0/1.40

R1(config-subif)#descrip Mercadeo

R1(config-subif)#encapsulation dot1Q 40

R1(config-subif)#ip address 192.168.40.1 255.255.255.0

R1(config-subif)#int g0/1.200

R1(config-subif)#descorip Mantenimient

 $\boldsymbol{\wedge}$ 

% Invalid input detected at '^' marker.

R1(config-subif)#descrip Mantenimiento

R1(config-subif)#encapsulation dot1Q 200

R1(config-subif)#ip address 192.168.200.1 255.255.255.0

R1(config-subif)#exit

R1(config)#int g0/1

R1(config-if)#no shu

R1(config-if)#

%LINK-5-CHANGED: Interface GigabitEthernet0/1, changed state to up

%LINEPROTO-5-UPDOWN: Line protocol on Interface GigabitEthernet0/1, changed state to up

%LINK-5-CHANGED: Interface GigabitEthernet0/1.30, changed state to up

%LINEPROTO-5-UPDOWN: Line protocol on Interface GigabitEthernet0/1.30, changed state to up

%LINK-5-CHANGED: Interface GigabitEthernet0/1.40, changed state to up

%LINEPROTO-5-UPDOWN: Line protocol on Interface GigabitEthernet0/1.40, changed state to up

%LINK-5-CHANGED: Interface GigabitEthernet0/1.200, changed state to up

%LINEPROTO-5-UPDOWN: Line protocol on Interface GigabitEthernet0/1.200, changed state to up

S1

S1#conf t

Enter configuration commands, one per line. End with CNTL/Z.

S1(config)#vlan 30

S1(config-vlan)#name Administracion

S1(config-vlan)#vlan 40

S1(config-vlan)#name Mercadeo

S1(config-vlan)#vlan 200

S1(config-vlan)#name Mantenimiento

S1(config-vlan)#

S1(config-vlan)#exit

S1(config)#int vlan 30

S1(config-if)#

%LINK-5-CHANGED: Interface Vlan30, changed state to up

S1(config-if)#ip addres 192.168.99.2 255.255.255.0

S1(config-if)#no shu

S1(config-if)#exit

S1(config)#ip default-gateway 192.168.99.1

S1(config)#

S1>en

Password:

Password:

S1#conf t

Enter configuration commands, one per line. End with CNTL/Z.

S1(config)#int f0/3

S1(config-if)#switchport mode trunk

S1(config-if)#

%LINEPROTO-5-UPDOWN: Line protocol on Interface FastEthernet0/3, changed state to down

%LINEPROTO-5-UPDOWN: Line protocol on Interface FastEthernet0/3, changed state to up

%LINEPROTO-5-UPDOWN: Line protocol on Interface Vlan30, changed state to up

S1(config-if)#switchport trunk native vlan 1

S1(config-if)#int f0/5

S1(config-if)#switchport mode trunk

S1(config-if)#switchport trunk native vlan 1

S1(config-if)#int range fa0/1-2, fa0/4, fa0/6-24,g1/1-2

interface range not validated - command rejected

S1(config)#int range fa0/1-2, fa0/4, fa0/6-24,g0/1-2

S1(config-if-range)#switchport mode access

S1(config-if-range)#int f0/6

S1(config-if)#switchport mode access

S1(config-if)#switchport access vlan 30

S3

S3>en

Password:

S3#conf t

Enter configuration commands, one per line. End with CNTL/Z.

S3(config)#

S3(config)#vlan 40

S3(config-vlan)#name Mercadeo

S3(config-vlan)#vlan 30

S3(config-vlan)#name Administracion

S3(config-vlan)#vlan 200

S3(config-vlan)#name Mantenimiento

S3(config-vlan)#exit

S3(config)#int vlan 30

S3(config-if)#

%LINK-5-CHANGED: Interface Vlan30, changed state to up

%LINEPROTO-5-UPDOWN: Line protocol on Interface Vlan30, changed state to up

S3(config-if)#ip address 192.168.99.3 255.255.255.0

S3(config-if)#no shu

S3(config-if)#exit

S3(config)#ip default-gateway 192.168.99.1

S3(config)#int f0/3

S3(config-if)#sw

S3(config-if)#switchport mode trunk

S3(config-if)#switchport trunk native vlan 1

S3(config-if)#int range f0/1-2, f0/4-24, g0/1-2

S3(config-if-range)#switchport mode access

S3(config-if-range)#int f0/18

S3(config-if)#switchport mode access

S3(config-if)#switchport access vlan 40

En el Switch 3 deshabilitar DNS lookup

Switch>EN

Switch#conf t Enter configuration commands, one per line. End with CNTL/Z. Switch(config)#no ip domain-lookup Switch(config)#hostname S3 S3(config)#

### **Asignar direcciones IP a los Switches acorde a los lineamientos.**

S1

S1(config)#int vlan 30

S1(config-if)#

%LINK-5-CHANGED: Interface Vlan30, changed state to up

S1(config-if)#ip addres 192.168.99.2 255.255.255.0

S1(config-if)#no shu

S3

S3(config)#int vlan 30

S3(config-if)#

%LINK-5-CHANGED: Interface Vlan30, changed state to up

%LINEPROTO-5-UPDOWN: Line protocol on Interface Vlan30, changed state to up

S3(config-if)#ip address 192.168.99.3 255.255.255.0

S3(config-if)#no shu

S3(config-if)#exit

#### **Desactivar todas las interfaces que no sean utilizadas en el esquema de red.**

SI

S1(config-if)#int range fa0/1-2, fa0/4, fa0/7-24,g0/1-2

S1(config-if-range)#shutdown

%LINK-5-CHANGED: Interface FastEthernet0/1, changed state to administratively down

%LINK-5-CHANGED: Interface FastEthernet0/2, changed state to administratively down

%LINK-5-CHANGED: Interface FastEthernet0/4, changed state to administratively down

%LINK-5-CHANGED: Interface FastEthernet0/7, changed state to administratively down

%LINK-5-CHANGED: Interface FastEthernet0/8, changed state to administratively down

%LINK-5-CHANGED: Interface FastEthernet0/9, changed state to administratively down

%LINK-5-CHANGED: Interface FastEthernet0/10, changed state to administratively down

%LINK-5-CHANGED: Interface FastEthernet0/11, changed state to administratively down

%LINK-5-CHANGED: Interface FastEthernet0/12, changed state to administratively down

%LINK-5-CHANGED: Interface FastEthernet0/13, changed state to administratively down

%LINK-5-CHANGED: Interface FastEthernet0/14, changed state to administratively down

%LINK-5-CHANGED: Interface FastEthernet0/15, changed state to administratively down

%LINK-5-CHANGED: Interface FastEthernet0/16, changed state to administratively down

%LINK-5-CHANGED: Interface FastEthernet0/17, changed state to administratively down

%LINK-5-CHANGED: Interface FastEthernet0/18, changed state to administratively down

%LINK-5-CHANGED: Interface FastEthernet0/19, changed state to administratively down

%LINK-5-CHANGED: Interface FastEthernet0/20, changed state to administratively down

%LINK-5-CHANGED: Interface FastEthernet0/21, changed state to administratively down

%LINK-5-CHANGED: Interface FastEthernet0/22, changed state to administratively down

%LINK-5-CHANGED: Interface FastEthernet0/23, changed state to administratively down

%LINK-5-CHANGED: Interface FastEthernet0/24, changed state to administratively down

%LINK-5-CHANGED: Interface GigabitEthernet0/1, changed state to administratively down

%LINK-5-CHANGED: Interface GigabitEthernet0/2, changed state to administratively down

S1(config-if-range)#

S3

S3(config-if)#int range f0/1-2, f0/4-17, f0/19-24,g0/1-2

S3(config-if-range)#shutdown

%LINK-5-CHANGED: Interface FastEthernet0/1, changed state to administratively down

%LINK-5-CHANGED: Interface FastEthernet0/2, changed state to administratively down

%LINK-5-CHANGED: Interface FastEthernet0/4, changed state to administratively down

%LINK-5-CHANGED: Interface FastEthernet0/5, changed state to administratively down

%LINK-5-CHANGED: Interface FastEthernet0/6, changed state to administratively down

%LINK-5-CHANGED: Interface FastEthernet0/7, changed state to administratively down

%LINK-5-CHANGED: Interface FastEthernet0/8, changed state to administratively down

%LINK-5-CHANGED: Interface FastEthernet0/9, changed state to administratively down

%LINK-5-CHANGED: Interface FastEthernet0/10, changed state to administratively down

%LINK-5-CHANGED: Interface FastEthernet0/11, changed state to administratively down

%LINK-5-CHANGED: Interface FastEthernet0/12, changed state to administratively down

%LINK-5-CHANGED: Interface FastEthernet0/13, changed state to administratively down

%LINK-5-CHANGED: Interface FastEthernet0/14, changed state to administratively down

%LINK-5-CHANGED: Interface FastEthernet0/15, changed state to administratively down

%LINK-5-CHANGED: Interface FastEthernet0/16, changed state to administratively down

%LINK-5-CHANGED: Interface FastEthernet0/17, changed state to administratively down

%LINK-5-CHANGED: Interface FastEthernet0/19, changed state to administratively down
%LINK-5-CHANGED: Interface FastEthernet0/20, changed state to administratively down

%LINK-5-CHANGED: Interface FastEthernet0/21, changed state to administratively down

%LINK-5-CHANGED: Interface FastEthernet0/22, changed state to administratively down

%LINK-5-CHANGED: Interface FastEthernet0/23, changed state to administratively down

%LINK-5-CHANGED: Interface FastEthernet0/24, changed state to administratively down

%LINK-5-CHANGED: Interface GigabitEthernet0/1, changed state to administratively down

%LINK-5-CHANGED: Interface GigabitEthernet0/2, changed state to administratively down

S3(config-if-range)#

Implement DHCP and NAT for IPv4

Configurar R1 como servidor DHCP para las VLANs 30 y 40.

Reservar las primeras 30 direcciones IP de las VLAN 30 y 40 para configuraciones estáticas.

R1

R1>en

Password:

R1#conf t

Enter configuration commands, one per line. End with CNTL/Z.

R1(config)#ip dhcp e

R1(config)#ip dhcp excluded-address 192.168.30.1 192.168.30.30

R1(config)#ip dhcp excluded-address 192.168.40.1 192.168.40.30 R1(config)#

Configurar DHCP pool para VLAN 30 Name: ADMINISTRACION DNS-Server: 10.10.10.11 Domain-Name: ccna-unad.com Establecer default gateway.

R1(config)#ip dhcp pool ADMINISTRACION

R1(dhcp-config)#dn

R1(dhcp-config)#dns-server 10.10.10.11

R1(dhcp-config)#domain n

R1(dhcp-config)#domain n

R1(dhcp-config)#domain na

R1(dhcp-config)#?

default-router Default routers

dns-server Set name server

exit Exit from DHCP pool configuration mode

network Network number and mask

no Negate a command or set its defaults

option Raw DHCP options

Configurar DHCP pool para VLAN 40 Name: MERCADEO DNS-Server: 10.10.10.11

Domain-Name: ccna-unad.com Establecer default gateway.

R1(dhcp-config)#ip dhcp pool MERCADEO

R1(dhcp-config)#DN

R1(dhcp-config)#DNs-server 10.10.10.11

R1(dhcp-config)#doma

R1(dhcp-config)#domain-name

 $\boldsymbol{\wedge}$ 

% Invalid input detected at '^' marker.

R1(dhcp-config)#domain-name ccna-unad.com

 $\boldsymbol{\wedge}$ 

% Invalid input detected at '^' marker.

R1(dhcp-config)#default-router 192.168.40.1

R1(dhcp-config)#network 192.168.40.0 255.255.255.0

R1(dhcp-config)#

R1(dhcp-config)#

R1(dhcp-config)#default router 192.168.30.1

 $\boldsymbol{\wedge}$ 

% Invalid input detected at '^' marker.

R1(dhcp-config)#default-router 192.168.30.1

R1(dhcp-config)#network 192.168.30.0 255.255.255.0

Configurar NAT en R2 para permitir que los host puedan salir a internet

R2>en

Password:

R2#conf t

Enter configuration commands, one per line. End with CNTL/Z.

R2(config)#user webuser privilege 15 secret cisco12345 R2(config)#ip nat inside source static 10.10.10.10 209.165.200.229 R2(config)#int g0/0 R2(config-if)#ip nat outside R2(config-if)#int g0/1 R2(config-if)#ip nat inside

R2(config-if)#

R2(config)#ip nat pool INTERNET 209.165.200.225 209.165.200.228 netmask 255.255.255.248

R2(config)#ip nat inside source list 1 pool INTERNET

R2(config)#

Configurar al menos dos listas de acceso de tipo estándar a su criterio en para restringir o permitir tráfico desde R1 o R3 hacia R2.

## R2

LISTA DE ACCESO QUE SOLO PERMITE TRAFICO DESDE LAS VLAN CREADAS Y LAS lop

R2(config)#access-list 1 permit 192.168.30.0 0.0.0.255

R2(config)#access-list 1 permit 192.168.40.0 0.0.0.255

R2(config)#access-list 1 permit 192.168.4.0 0.0.3.255

R2(config)#

LISTA DE ACCESO QUE SOLO PERMITE TRAFICO TELNET DE R1 A R2

R2(config)#ip access-list standard MANAGMENT

R2(config-std-nacl)#permit host 172.31.21.1

R2(config-std-nacl)#exit R2(config)#line vty 0 4 R2(config-line)#access-class MANAGMENT in R2(config-line)#

R3 R3(config)#access-list 1 permit any R3(config)# R3# %SYS-5-CONFIG\_I: Configured from console by console

Configurar al menos dos listas de acceso de tipo extendido o nombradas a su criterio en para restringir o permitir tráfico desde R1 o R3 hacia R2.

R2(config)#access-list 101 permit tcp any host 209.165.200.229 eq www

Lista de acceso para prevenir trafico ping de redes internas mientras se continua permitiendo a las interfaces lan ping a el pc internet

R2(config)#access-list 101 permit icmp any any echo-reply

R2(config)#

R2(config)#int g0/0

R2(config-if)#ip

R2(config-if)#ip ac

R2(config-if)#ip access-group 101 in

R2(config-if)#int s0/0/0

R2(config-if)#ip access-group 101 out

R2(config-if)#int s0/0/1 R2(config-if)#ip access-group 101 out R2(config-if)#int g0/1 R2(config-if)#ip access-group 101 out R2(config-if)#

Verificar procesos de comunicación y redireccionamiento de tráfico en los routers mediante el uso de Ping y Traceroute.

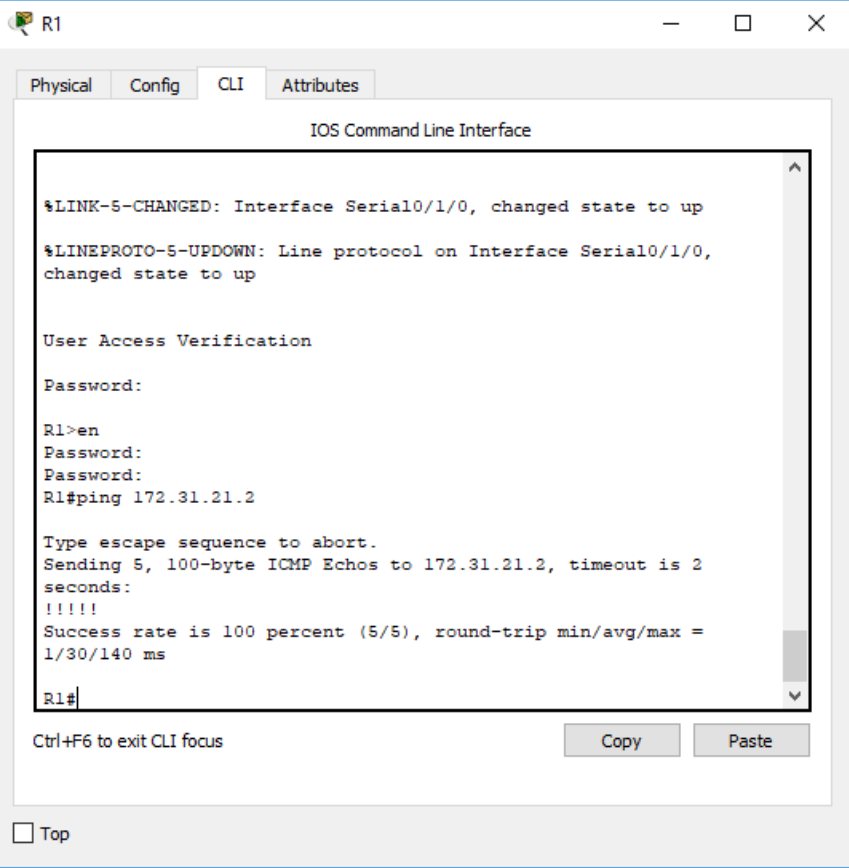

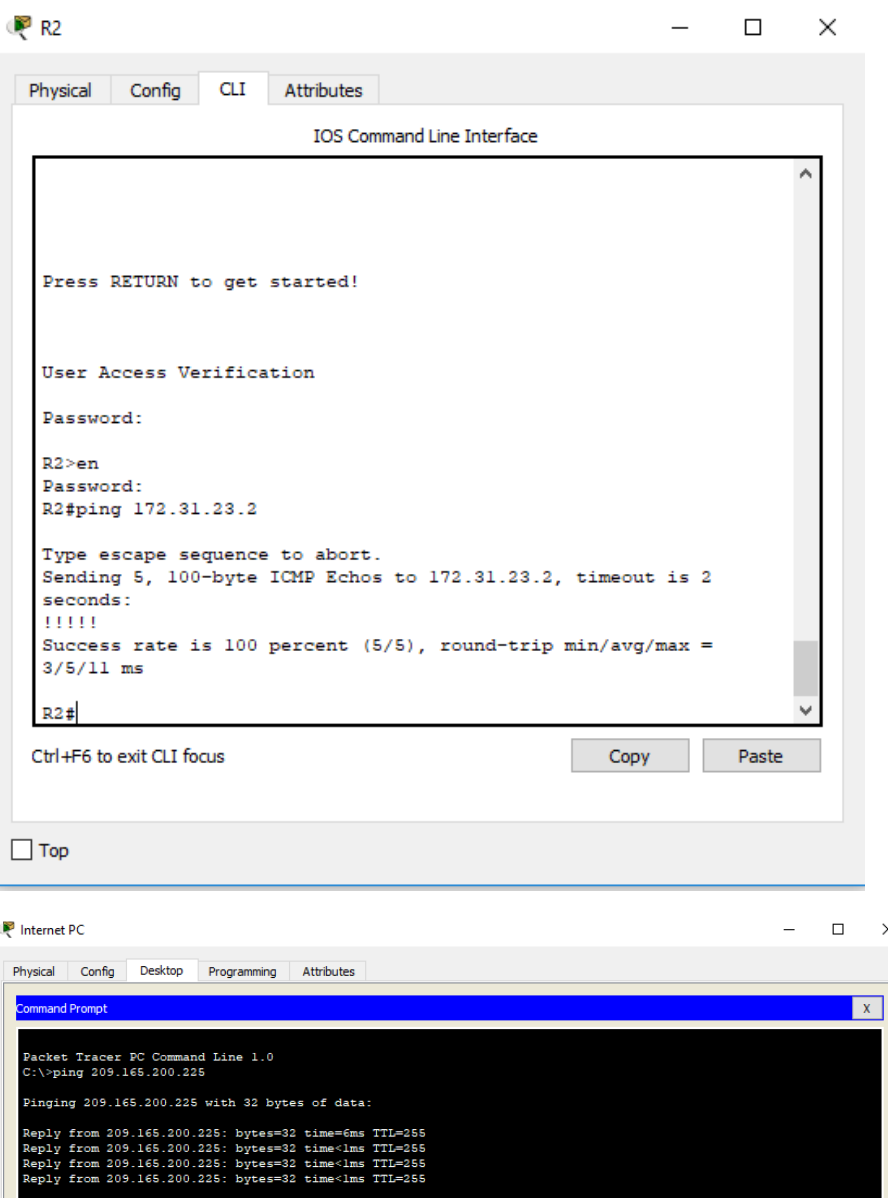

Ding statistics for 209.165.200.225:<br>
Packets: Sent = 4, Received = 4, Lost = 0 (04 loss),<br>
Approximate round trip times in milli-seconds:<br>
Minimum = Oms, Maximum = éms, Average = lms

 $\Box$  Top

 $\times$ 

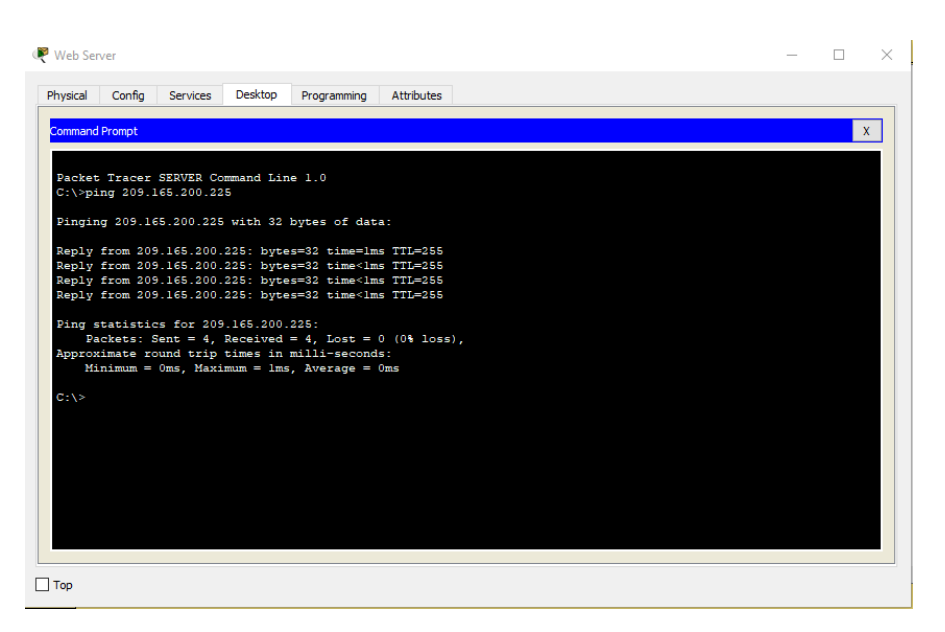

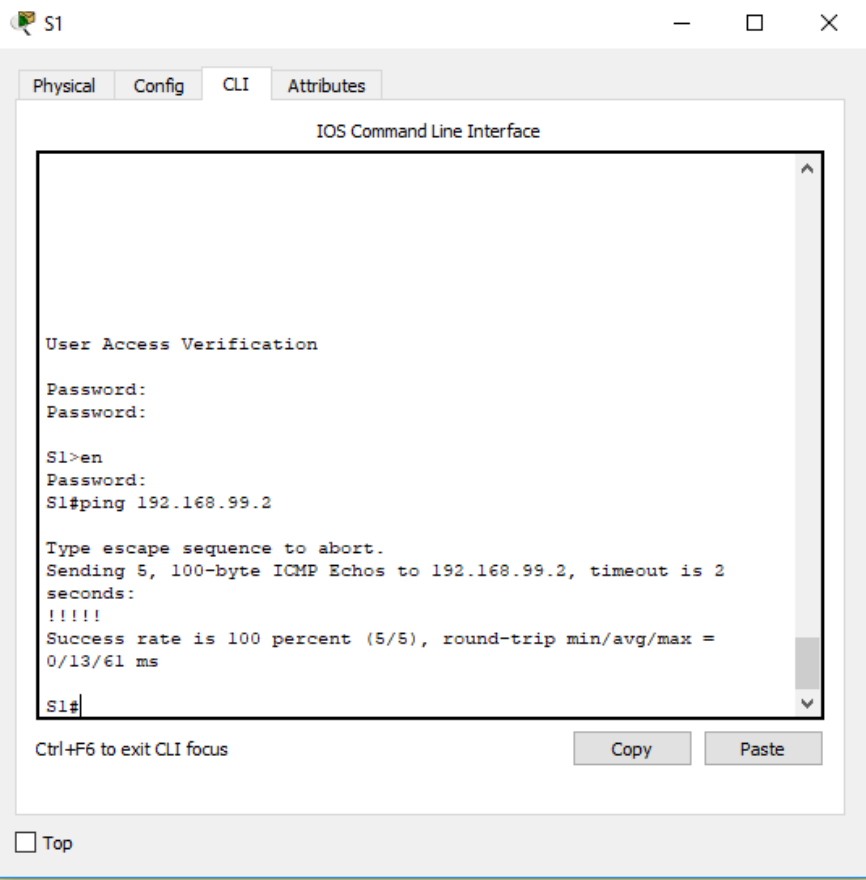

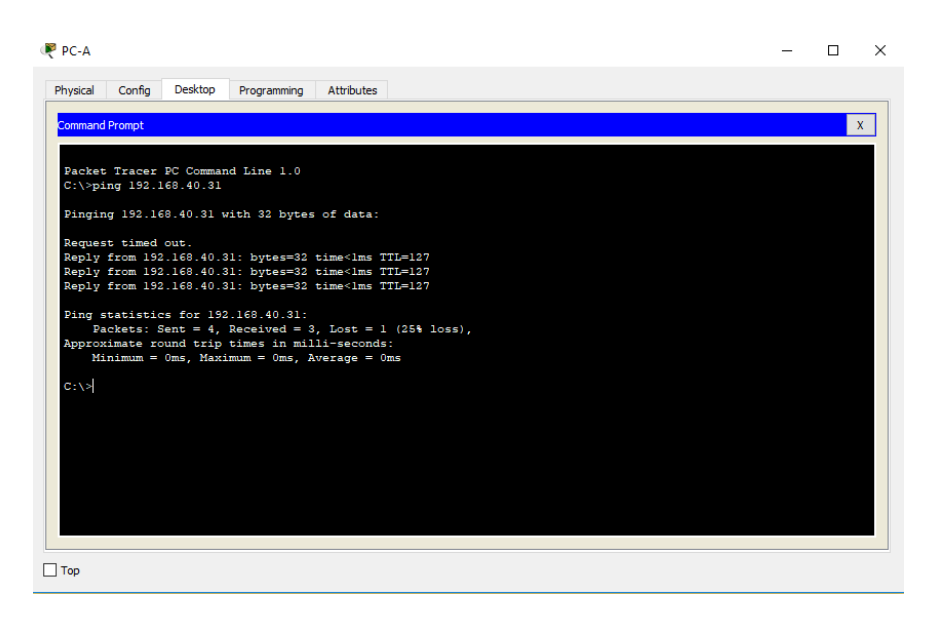

## PC-C

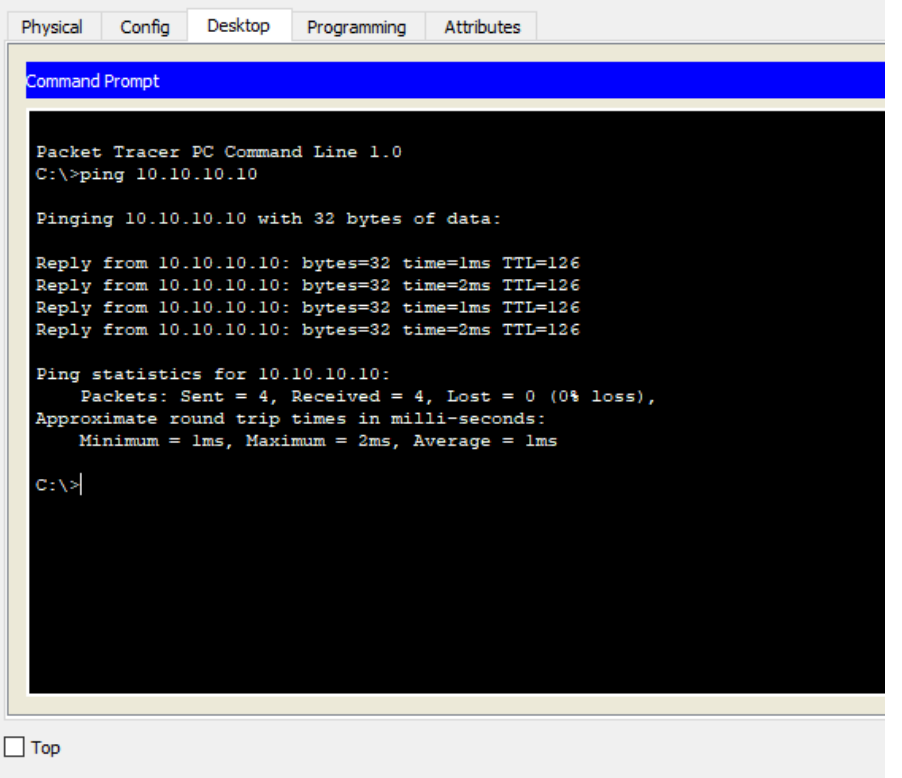

## **CONCLUSIÓN**

Esta actividad permitió desarrollar la capacidad de configurar y administrar los dispositivos que integran la red, haciendo uso de la tecnología de networking virtual (VLAN). Logrando comprender los beneficios de seguridad, reducción de costos, la administración de aplicaciones o proyectos. Que brinda esta tecnología.

Packet tracert es la herramienta clave para el aprendizaje e implementación autónoma de redes.

## **BIBLIOGRAFIA**

Temática: Listas de control de acceso CISCO. (2014). Listas de control de acceso. Principios de Enrutamiento y Conmutación. Recuperado de:

https://staticcourseassets.s3.amazonaws.com/RSE50ES/module9/index.html#9.0.1.1

Temática: DHCP CISCO. (2014). DHCP. Principios de Enrutamiento y Conmutación. Recuperado de: https://staticcourseassets.s3.amazonaws.com/RSE50ES/module10/index.html#10.0.1.1

Temática: Traducción de direcciones IP para IPv4 CISCO. (2014). Traducción de direcciones IP para IPv4. Principios de Enrutamiento y Conmutación. Recuperado de: https://static-

courseassets.s3.amazonaws.com/RSE50ES/module11/index.html#11.0.1.1